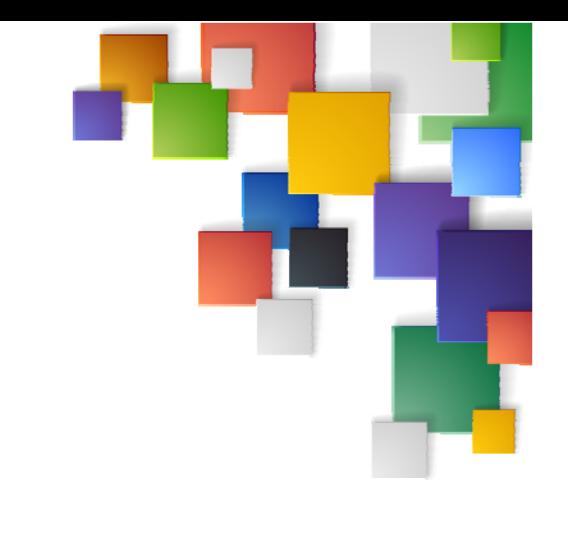

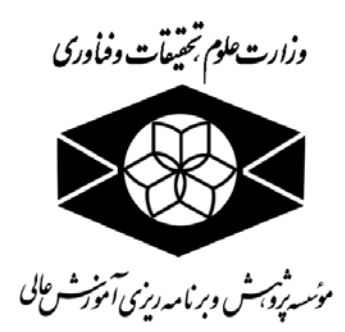

# **راهنماي ارسال آمار ثبتي به سامانه هوشمند آمار موسسات آموزش عالي (سهام)**

# **گروه پژوهش هاي آماري و فناوري اطلاعات**

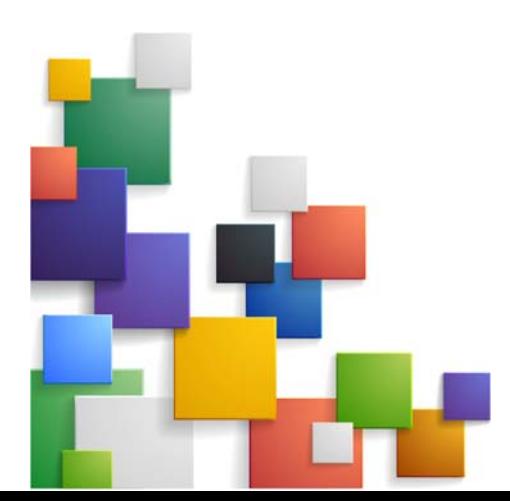

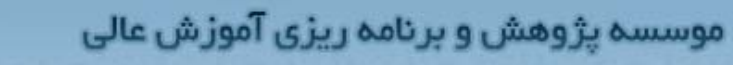

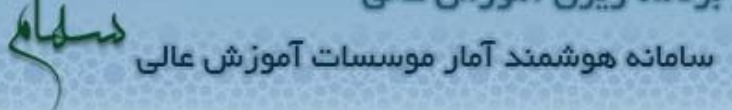

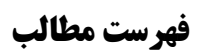

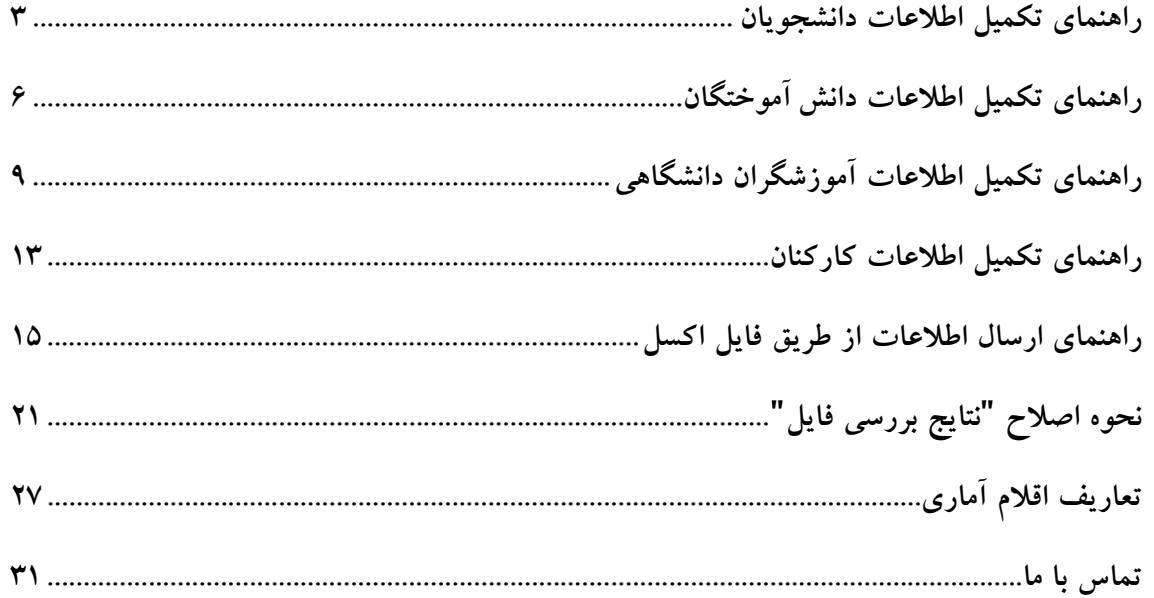

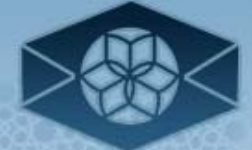

سامانه هوشمند آمار موسسات آموزش عالی

#### **راهنماي تكميل اطلاعات دانشجويان**

دانشجو فردي است كه براي تحصيل در يكي از دورههاي آموزش عالي رسمي، برابر ضوابط معين، پذيرفته، ثبت نامشده و به تحصيل اشتغال دارند. (كليه دانشجويان اعم از سال اولي، سال دومي و .....)

جدول زير شرحي از فيلدهاي درخواستي است و بايستي توسط كاربران موسسات آموزش عالي به طور كامل و صحيح تكميل شود. لطفاً دقت فرماييد براي تكميل اقلامي كه در قسمت توضيحات به جداول ارجاع داده شده است، به فايل Codesمراجعه شود. (فايل Codeبا عنوان "ساير جداول كدينگ" در سايت موجود است)

\* لازم به ذكر است كه فرمت ستون "كد دانشكده / مركز / واحد" حتما بايد Textباشد در غيراينصورت امكان ارسال فايل وجود ندارد. (براي آشنايي با تغيير فرمت ستون ها به صفحه سوالات متداول موجود در سايت يا با كليك ( Ctrl+Click) اينجا مراجعه نماييد)

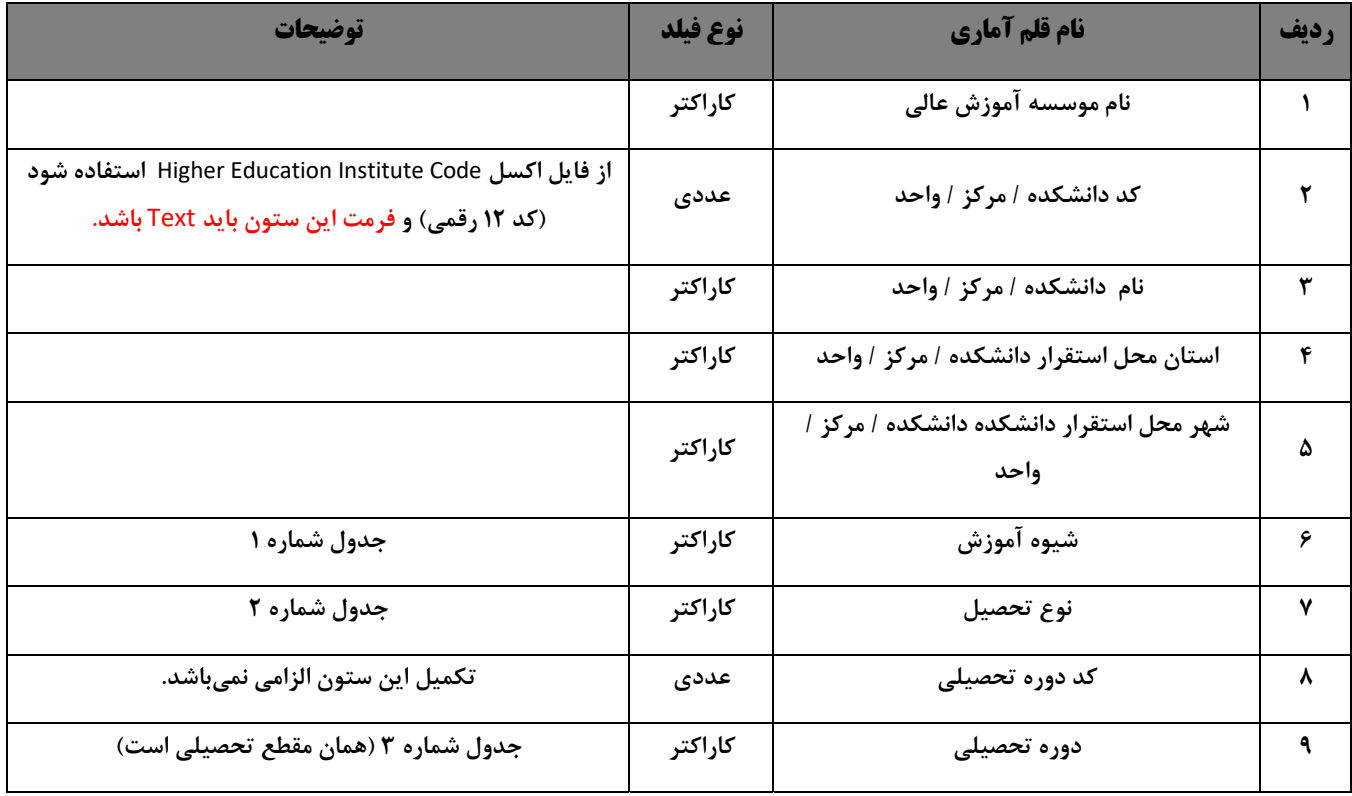

**اقلام اطلاعات ثبتي دانشجويان**

موسسه پژوهش و برنامه ریزی آموزش عالی<br>سامانه هوشمند آمار موسسات آموزش عالی <sup>د</sup>

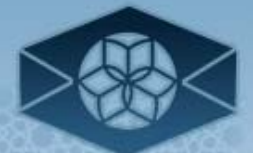

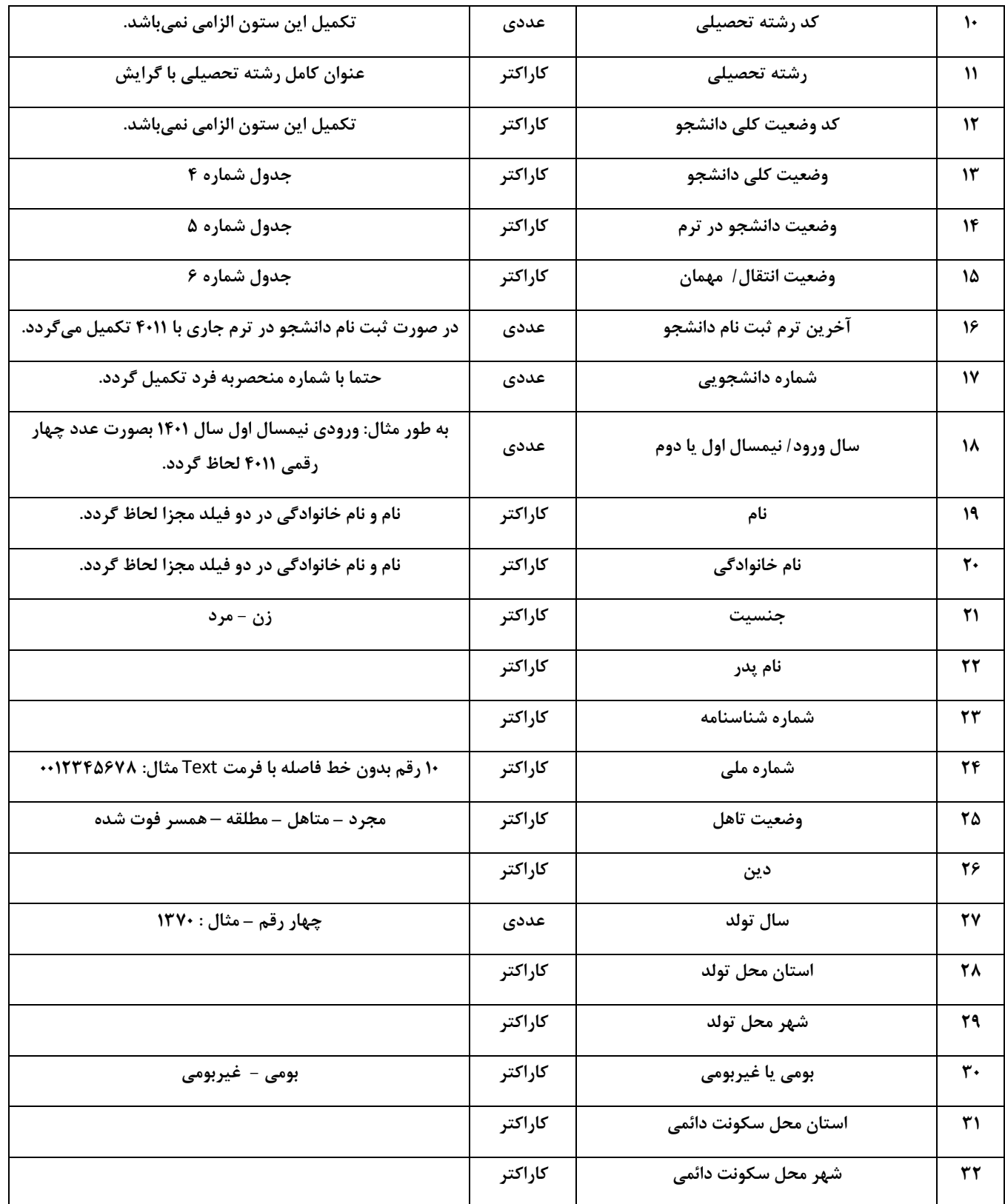

موسسه پژوهش و برنامه ریزی آموزش عالی<br>سامانه هوشمند آمار موسسات آموزش عالی <sup>د</sup>

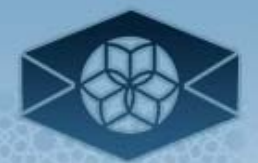

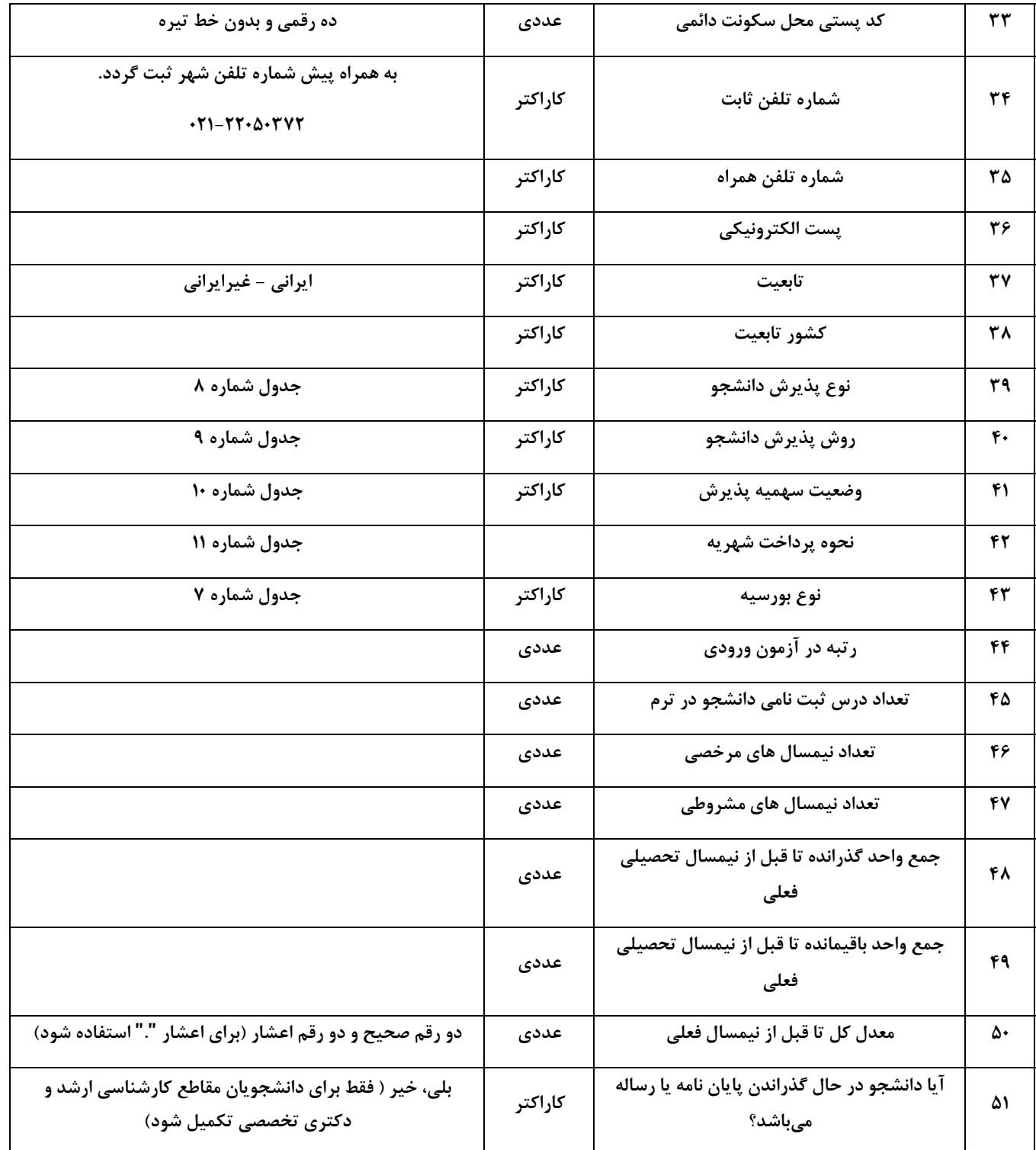

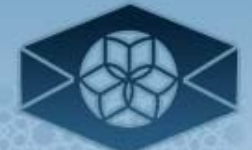

سامانه هوشمند آمار موسسات آموزش عالی

# **راهنماي تكميل اطلاعات دانش آموختگان**  دانشآموخته فردي است كه يكي از دورههاي تحصيلي را با موفقيت به پايان رسانده است و برابر ضوابط معين، دانشنامه تحصيلي دريافت ميكند.

توجه: همواره در فرآيند ارسال آمار دقت نماييد كه بايد آمار دانشآموختگان مربوط به سال تحصيلي گذشته ارائه گردد. به عنوان مثال در فرايند جمعآوري آمار براي سال تحصيلي -1402 ،1401 اطلاعات دانشآموختگان در سال تحصيلي -1401 1400 (كساني كه در بازه زماني اول مهر 1400 تا 31 شهريور 1401 دانش آموخته شده اند) ارائه گردد.

توجه: لازم به ذكر است اگر دانشجو در اولين نيمسال تحصيلي 1401-1402 انتخاب واحدي نداشته (كليه واحدهاي مصوب دوره تحصيلي خود را گذرانده باشد) و در حال انجام مراحل اداري فرايند فارغالتحصيلي است نيز دانشآموخته سال تحصيلي -1401 1400 محسوب ميشود.

لطفاً دقت فرماييد براي تكميل اقلامي كه در قسمت توضيحات به جداول ارجاع داده شده است، به فايل Codes مراجعه شود. (فايل Code با عنوان "ساير جداول كدينگ" در سايت موجود است)

\* لازم به ذكر است كه فرمت ستون "كد دانشكده / مركز / واحد" حتما بايد Textباشد در غيراينصورت امكان ارسال فايل وجود ندارد. (براي آشنايي با تغيير فرمت ستون ها به صفحه سوالات متداول موجود در سايت يا با كليك ( Click+Ctrl (اينجا مراجعه نماييد)

| توضيحات                                                                                                  | نوع فيلد | نام قلم آماري                           | رديف |
|----------------------------------------------------------------------------------------------------|----------|-----------------------------------------|------|
|                                                                                                    | كاراكتر  | نام موسسه آموزش عالى                    |      |
| از فایل اکسل Higher Education Institute Code استفاده<br>شود (کد ۱۲ رقمی) و فرمت این ستون باید Text باشد. | عددى     | كد دانشكده / مركز / واحد                |      |
|                                                                                                    | كاراكتر  | نام دانشکده / مرکز / واحد               | ٣    |
|                                                                                                    | كاراكتر  | استان محل استقرار دانشکده / مرکز / واحد | ۴    |
|                                                                                                    | كاراكتر  | شهر محل استقرار دانشکده / مرکز / واحد   | ۵    |

**اقلام اطلاعات ثبتي دانشآموختگان** 

موسسه پژوهش و برنامه ریزی آموزش عالی<br>سامانه هوشمند آمار موسسات آموزش عالی <sup>د</sup>

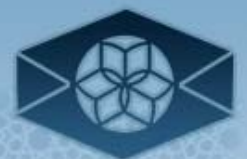

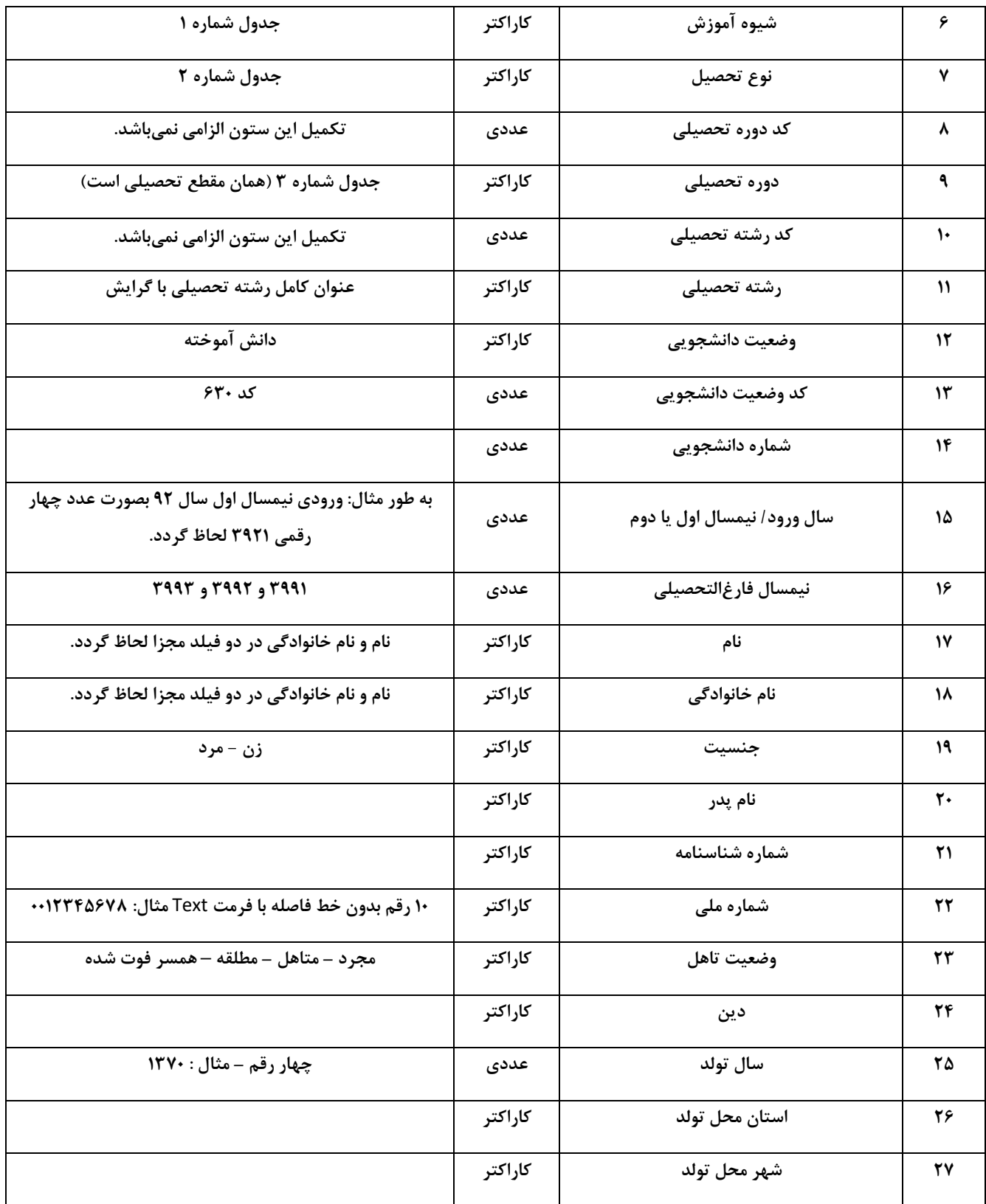

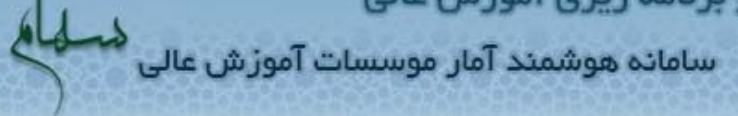

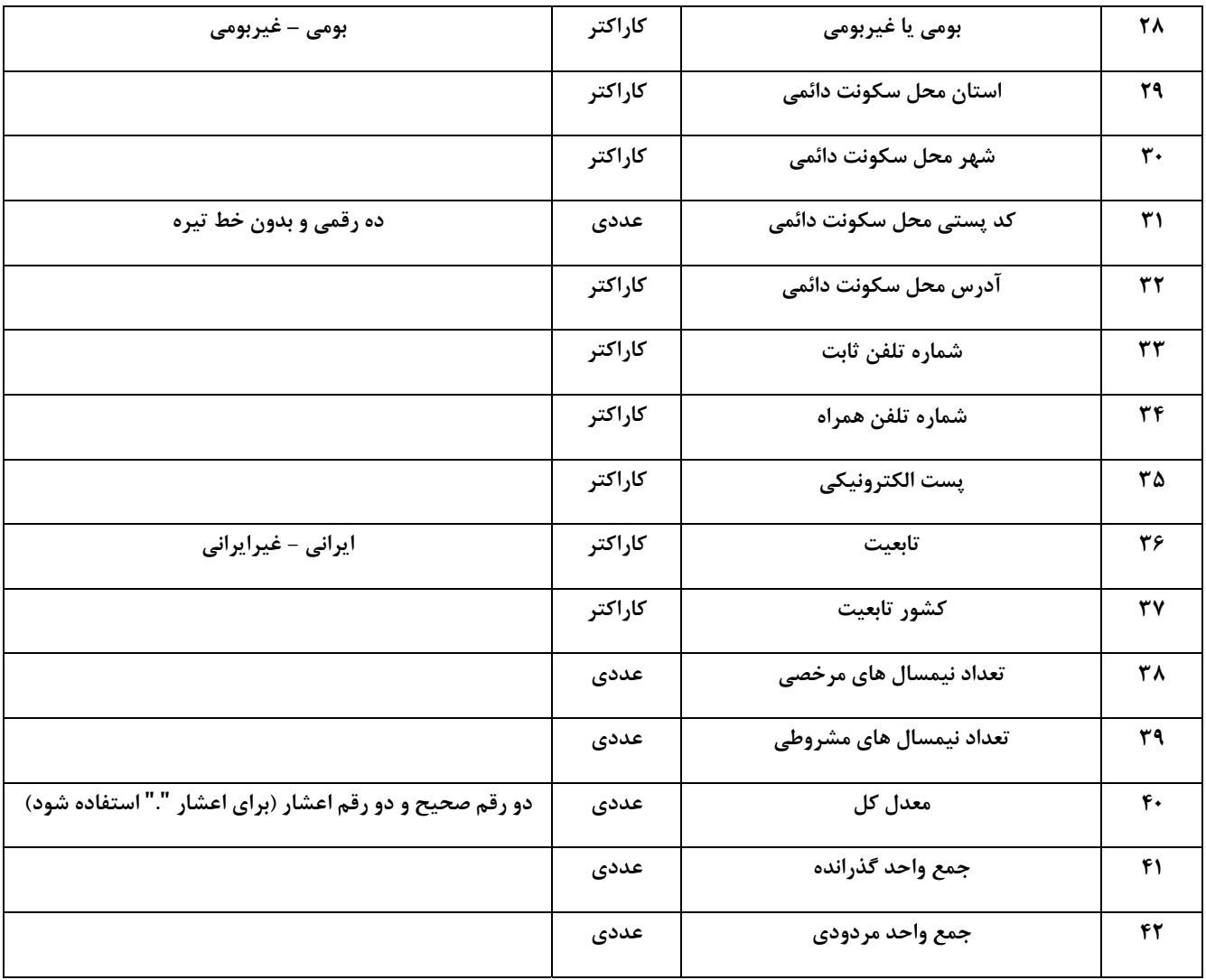

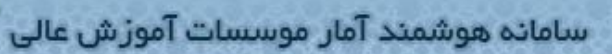

#### **راهنماي تكميل اطلاعات آموزشگران دانشگاهي**

آموزشگر موسسه آموزش عالي فردي است كه در يك موسسه آموزش عالي و برابر ضوابط معين، آموزش نظري و يا عملي را به دانشجويان ارائه ميدهد. اين اطلاعات شامل هيأت علمي تمام وقت، هيأت علمي پاره وقت، غير هيأت علمي تمام وقت و غيرهيأتعلمي پاره وقت ميباشد.

هيات علمي فردي است كه برابر ضوابط معين صلاحيتهاي علمي و عمومي را براي ارائه خدمات آموزشي و پژوهشي در موسسات آموزش عالي احراز كند و حكم استخدامي هيات علمي براي او صادر شود.

عضو هيات علمي تمام وقت، عضو هيات علمي است كه تمام ساعات موظف اداري خود را به انجام وظيفه در يك موسسه آموزش عالي ميپردازد.

هيأت علمي پاره وقت شامل هيأت علمي مدعو و عضو هيأت علمي همان موسسه آموزش عالي است كه علاوه بر ساعت موظف، حقالتدريس نيز دارد.

كساني كه در موسسات آموزش عالي به امر تدريس اشتغال دارند و هيات علمي نيستند به عنوان غيرهيأتعلمي لحاظ ميشوند.

غيرهيأتعلمي پاره وقت شامل غير هيأت علمي مدعو و كارمند موسسه آموزش عالي است كه علاوه بر كار موظف، چند ساعت آموزش نيز به صورت حقالتدريس دارد.

توجه: در صورتي كه آموزشگري هم به صورت تمام وقت و هم به صورت پاره وقت حق التدريس (استاد حق التدريس فردي است كه علاوه بر كار موظف، چند ساعت آموزش به صورت حقالتدريس نيز دارد) حضور دارد، اطلاعات اين استاد فقط يكبار و آن هم به عنوان آموزشگر تمام وقت وارد شود.

لازم به ذكر است در صورتي كه آموزشگر در آن موسسه، هيأت علمي نيست، "مرتبه علمي" را "ساير" ثبت نماييد. خواهشمند است در درج اين اطلاعات دقت لازم را مبذول فرماييد تا آمار هيأت علمي و غيرهيأت علمي متمايز گردد.

**9**

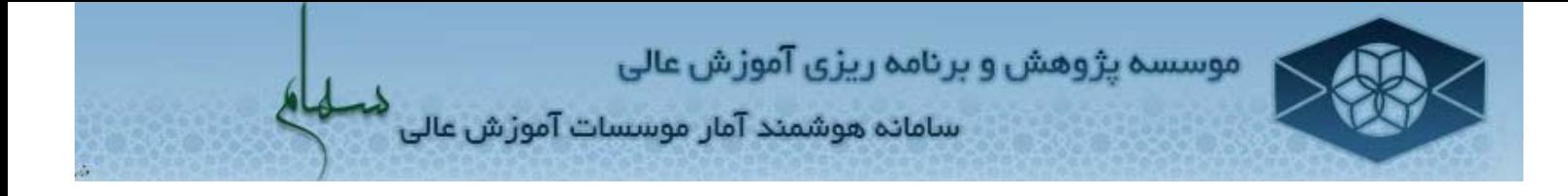

توجه: هنگام بررسي اطلاعات آموزشگران ابتدا ستون شماره ملي بررسي مي شود. دقت نماييد كه فيلد شماره ملي بايد يكتا باشد يعني در صورت خالي بودن و يا تكراري بودن شماره ملي، اطلاعات آن استاد از فايل آموزشگران حذف خواهد شد.

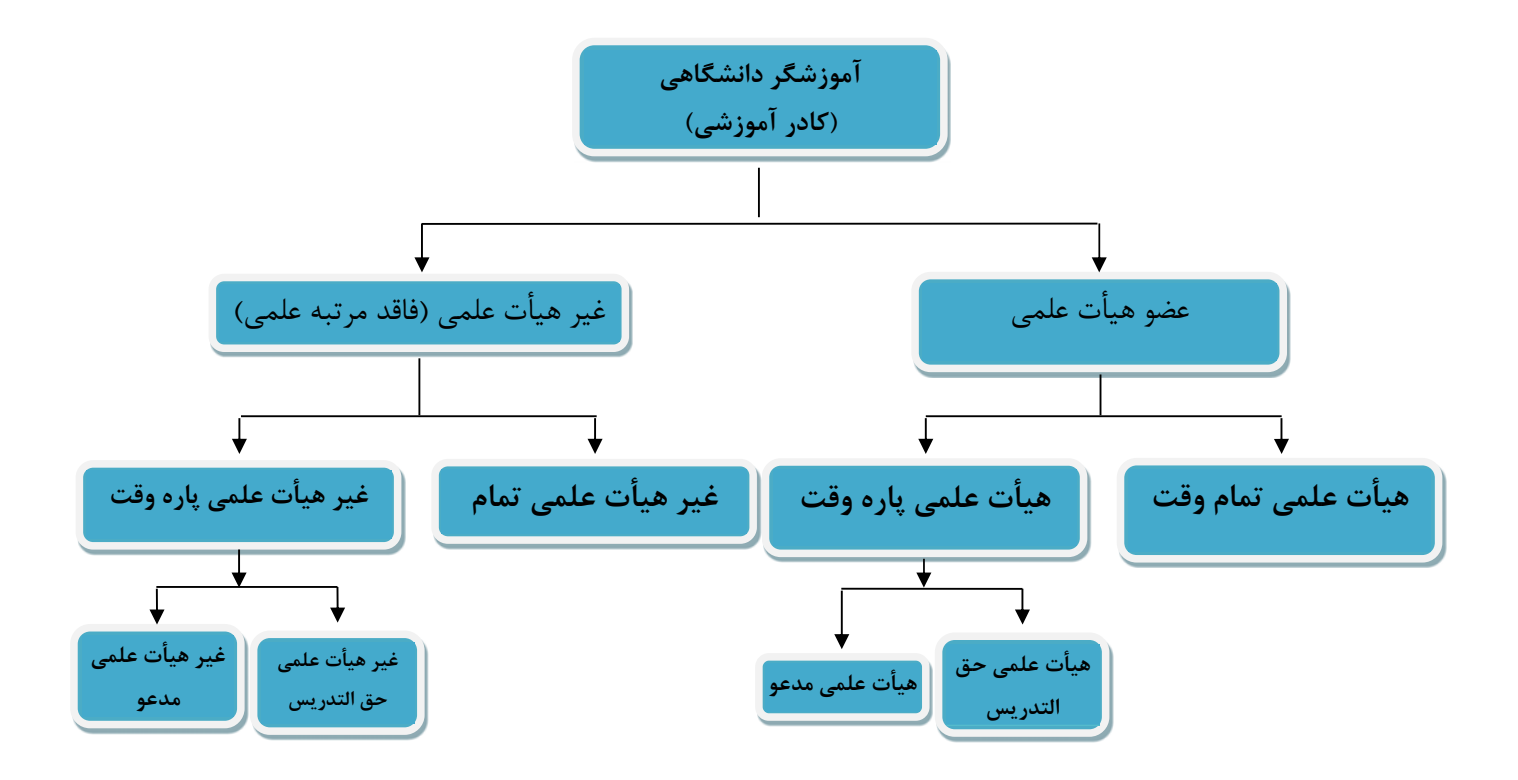

لازم به توضيح است كه براي تكميل اقلامي كه در قسمت توضيحات به جداول ارجاع داده شده است به فايل Codes مراجعه شود. (فايل Code با عنوان "ساير جداول كدينگ" در سايت موجود است) \* لازم به ذكر است كه فرمت ستون "كد دانشكده / مركز / واحد" حتما بايد Text باشد در غيراينصورت امكان ارسال فايل وجود ندارد. (براي آشنايي با تغيير فرمت ستون ها به صفحه سوالات متداول موجود در سايت يا با كليك ( Ctrl+Click) اينجا مراجعه نماييد)

سامانه هوشمند آمار موسسات آموزش عالی

موسسه پژوهش و برنامه ریزی آموزش عالی

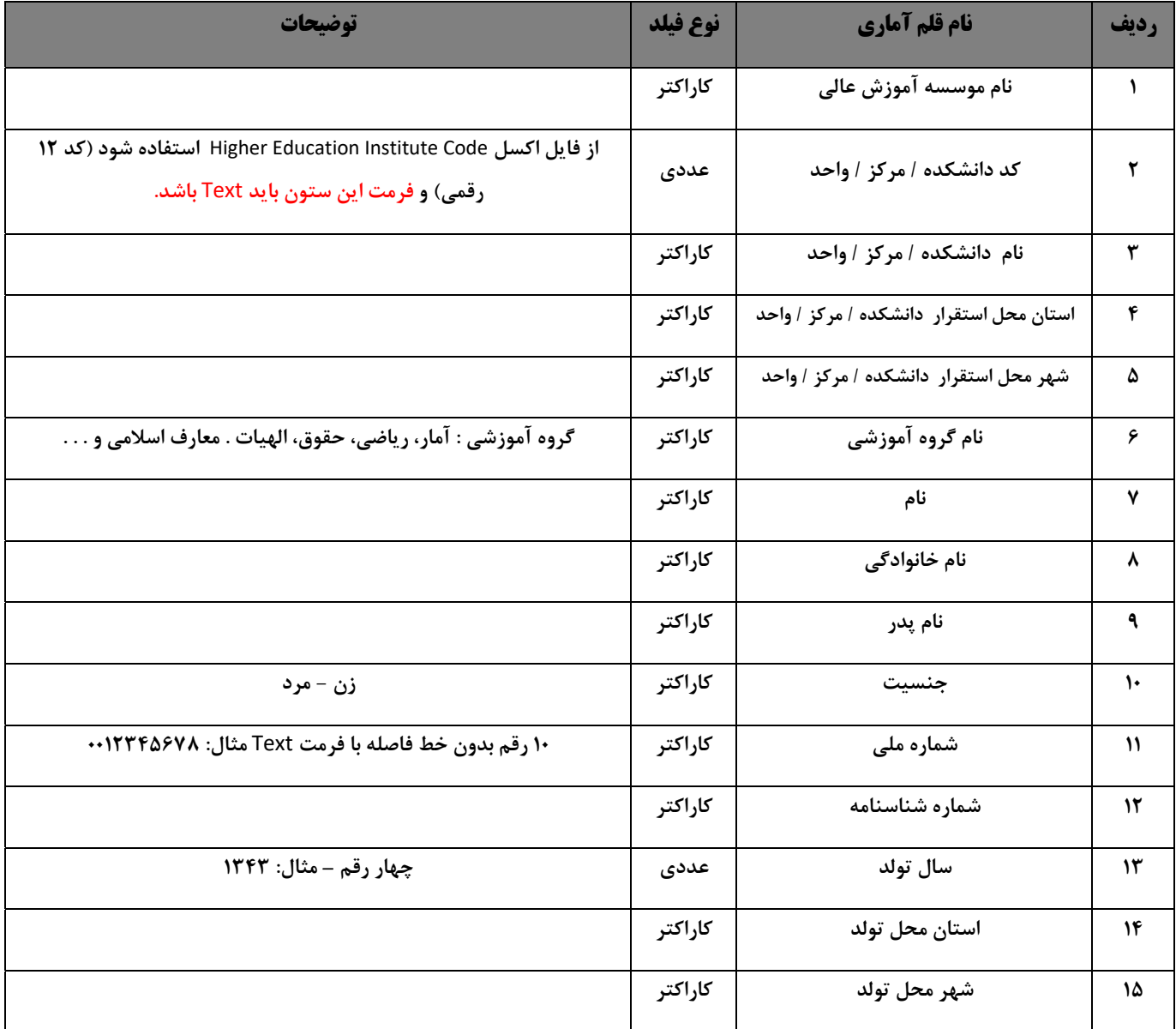

### **اقلام اطلاعات ثبتي آموزشگران**

موسسه پژوهش و برنامه ریزی آموزش عالی<br>سامانه هوشمند آمار موسسات آموزش عالی <sup>د</sup>

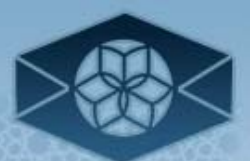

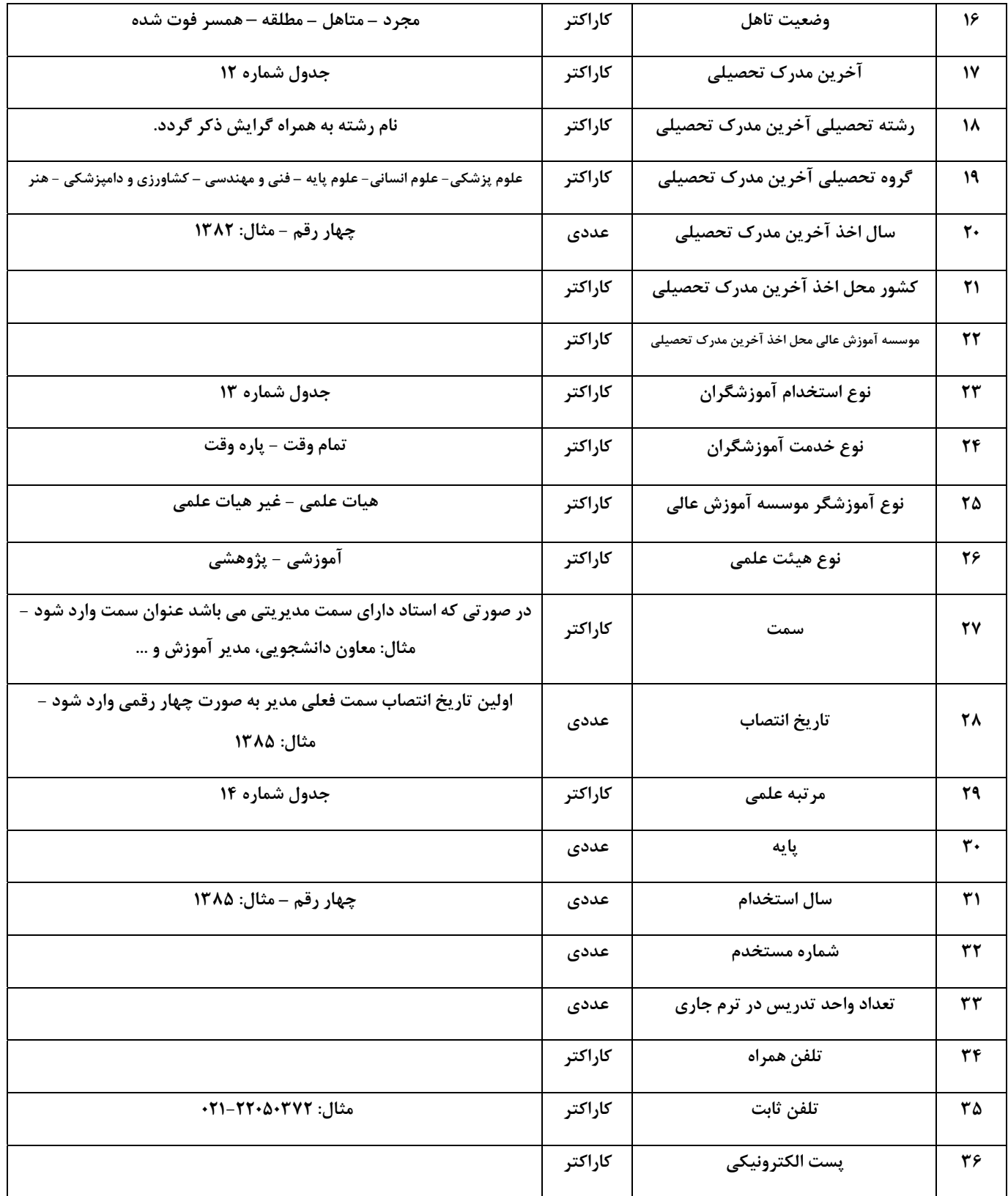

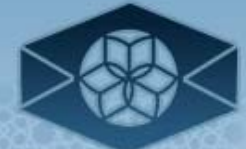

سامانه هوشمند آمار موسسات آموزش عالی

#### **راهنماي تكميل اطلاعات كاركنان**

كاركنان افرادي هستند كه در موسسات آموزش عالي به انجام كارهاي مديريتي، اداري، مالي، دفتري، خدماتي، پشتيباني و غيره مشغول هستند.

توجه: هنگام بررسي اطلاعات كاركنان ابتدا ستون شماره ملي بررسي مي شود. دقت نماييد كه فيلد شماره ملي بايد يكتا باشد يعني در صورت خالي بودن و يا تكراري بودن شماره ملي، اطلاعات آن فرد از فايل كاركنان حذف خواهد شد.

لازم به توضيح است كه براي تكميل اقلامي كه در قسمت توضيحات به جداول ارجاع داده شده است به فايل Codes مراجعه شود. (فايل Code با عنوان "ساير جداول كدينگ" در سايت موجود است)

\* لازم به ذكر است كه فرمت ستون "كد موسسه آموزش عالي" حتما بايد Text باشد در غيراينصورت امكان ارسال فايل وجود ندارد. (براي آشنايي با تغيير فرمت ستون ها به صفحه سوالات متداول موجود در سايت يا با كليك ( Ctrl+Click) اينجا مراجعه نماييد)

**اقلام اطلاعات ثبتي كاركنان** 

| توضيحات                                                                                                  | نوع فيلد | نام قلم آماري        | رديف |
|----------------------------------------------------------------------------------------------------|----------|----------------------|------|
|                                                                                                    | كاراكتر  | نام موسسه آموزش عالى |      |
| از فایل اکسل Higher Education Institute Code استفاده شود (کد ۱۲<br>رقمی) و فرمت این ستون باید Text باشد. | عددی     | كد موسسه آموزش عالى  | ۲    |
| جدول شماره ۱۵                                                                                            | كاراكتر  | نام حوزه فعاليت      | ٣    |
|                                                                                                    | كاراكتر  | استان محل خدمت       | ۴    |
|                                                                                                    | كاراكتر  | شهر محل خدمت         | ۵    |
|                                                                                                    | كاراكتر  | نام                  | ۶    |
|                                                                                                    | كاراكتر  | نام خانوادگی         | ٧    |
|                                                                                                    | كاراكتر  | نام پدر              | ۸    |
| زن - مرد                                                                                                 | كاراكتر  | جنسيت                | ٩    |

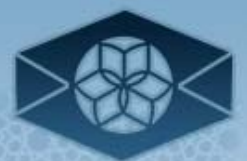

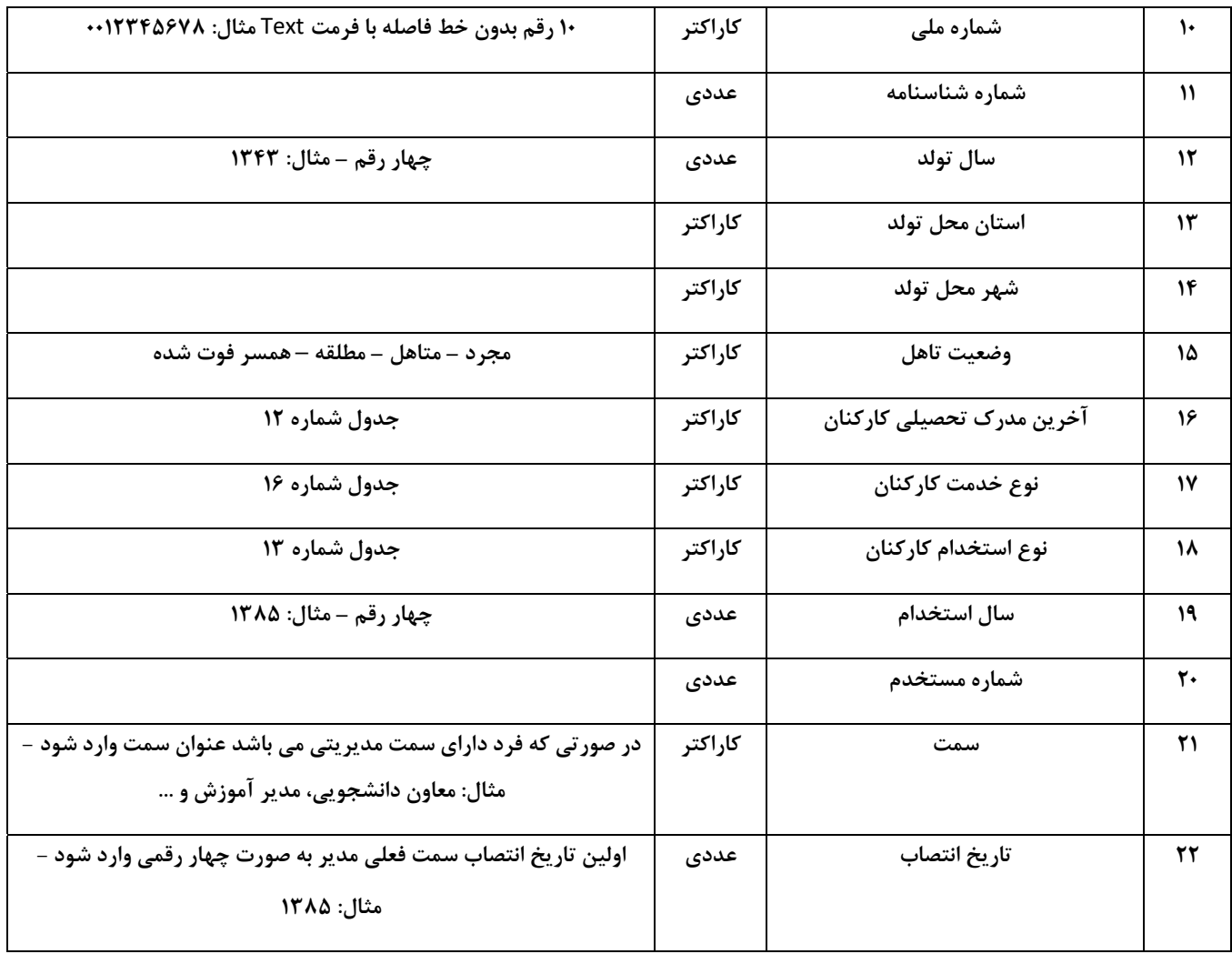

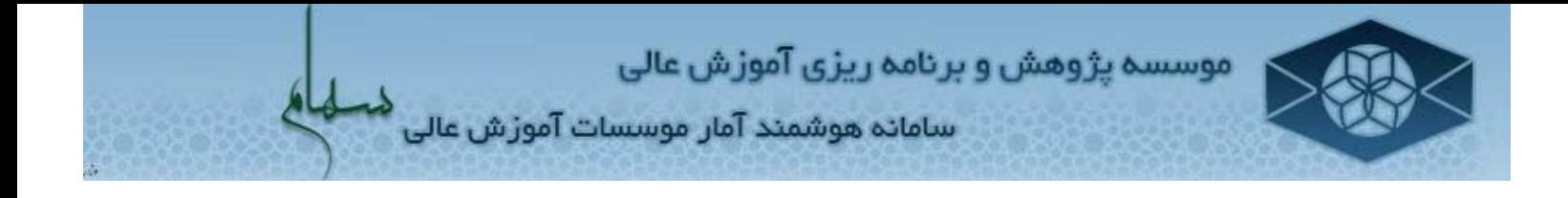

## **راهنماي ارسال اطلاعات از طريق فايل اكسل**

-١ ابتدا از طريق **آدرس** ir.ac.irphe.saham **و** مشخصات كاربري مربوطه به سامانه موسسه پژوهش و برنامهريزي آموزش عالي وارد شويد. (شكل 1)

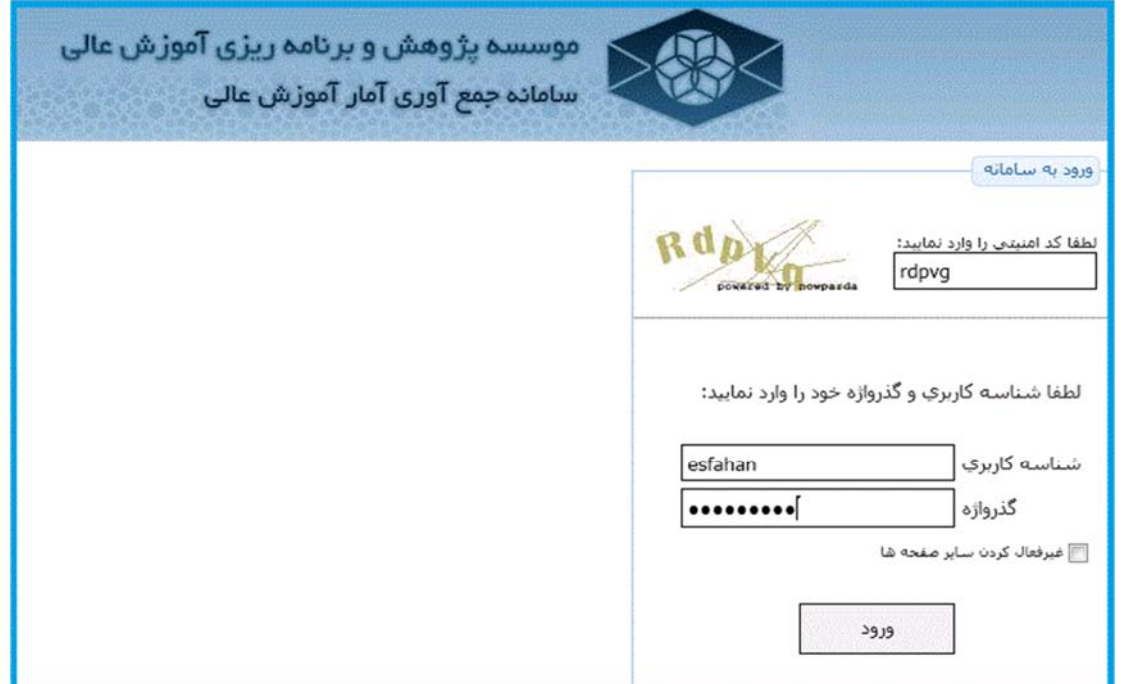

شكل 1

-٢ سپس برروي آيكون "كارپوشه" كليك شود. (شكل 2)

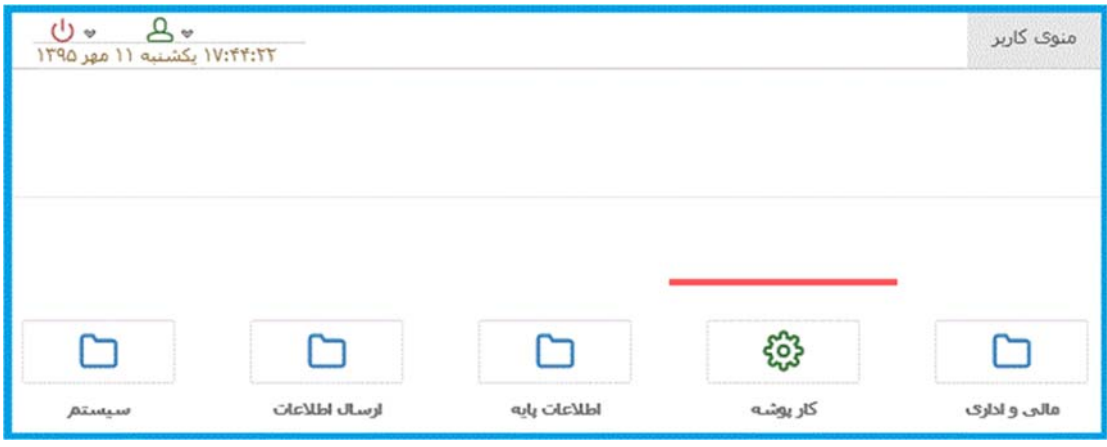

شكل 2

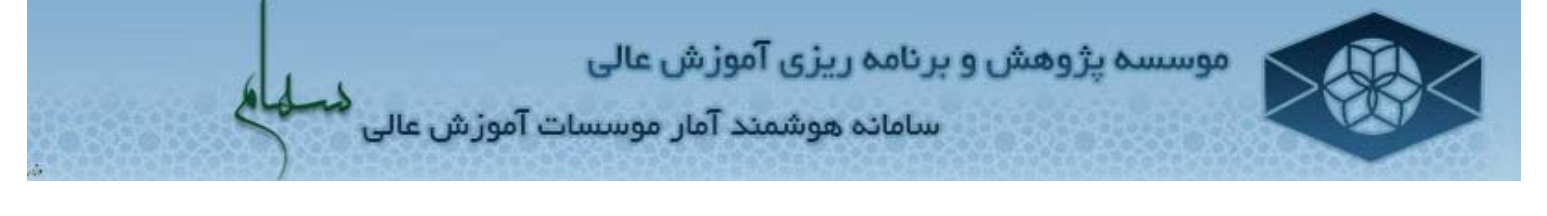

- -٣ در اين قسمت با توجه به نوع فايل مورد نظر جهت ارسال (دانشجويان، دانش آموختگان، كاركنان و يا آموزشگران دانشگاهي) روي لينك مرتبط كليك فرماييد.
- -۴ مثلاً برايارسال فايل دانشجويان روي عنوان "كارشناس دانشگاه ارسال اطلاعات دانشجويان" كليك كرده و سپس برروي لينك "اطلاعات ثبتي دانشجويان" كليك شود. (شكل 3 و 4)

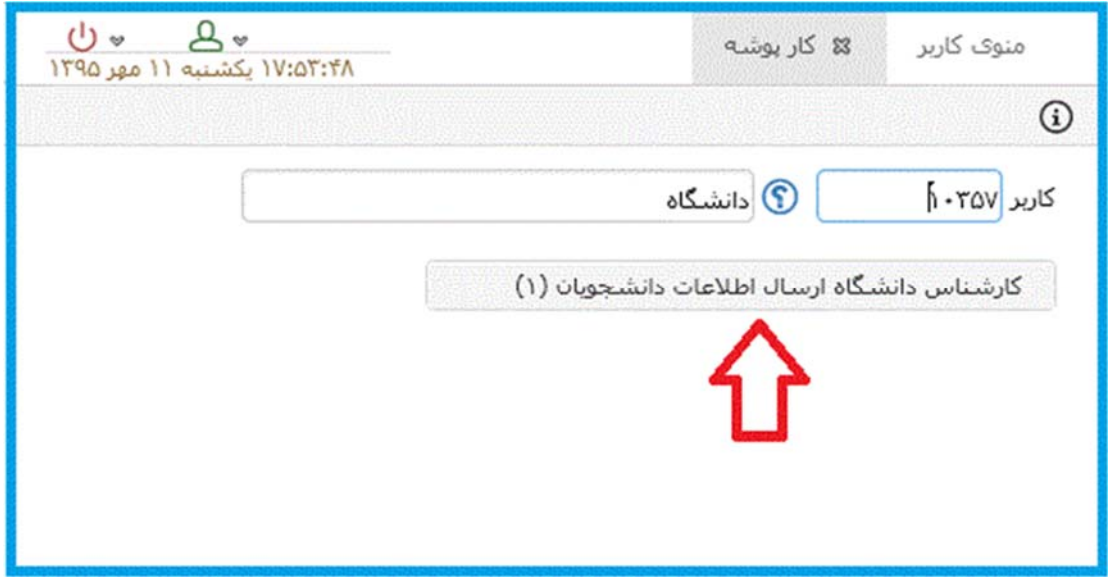

شكل 3

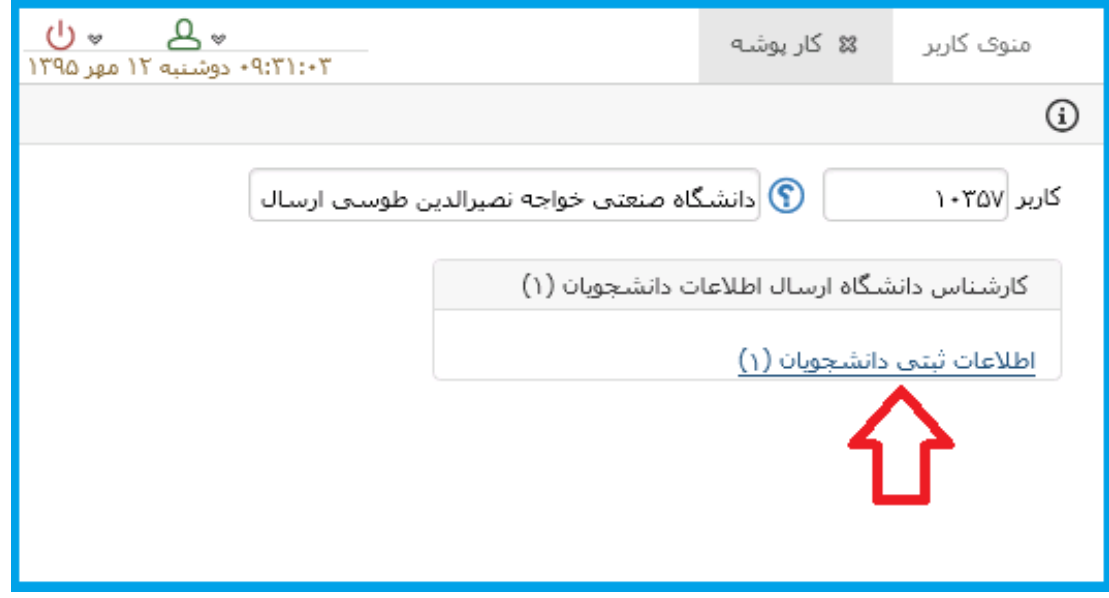

شكل 4

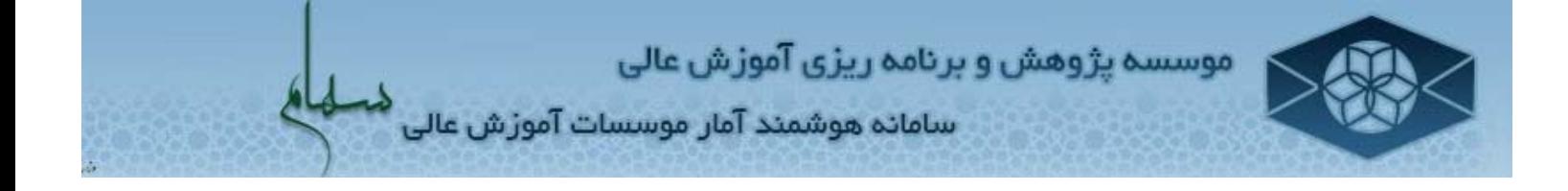

-۵ بر روي لينك "ارسال اطلاعات دوره جديد" كليك شود. (شكل 5)

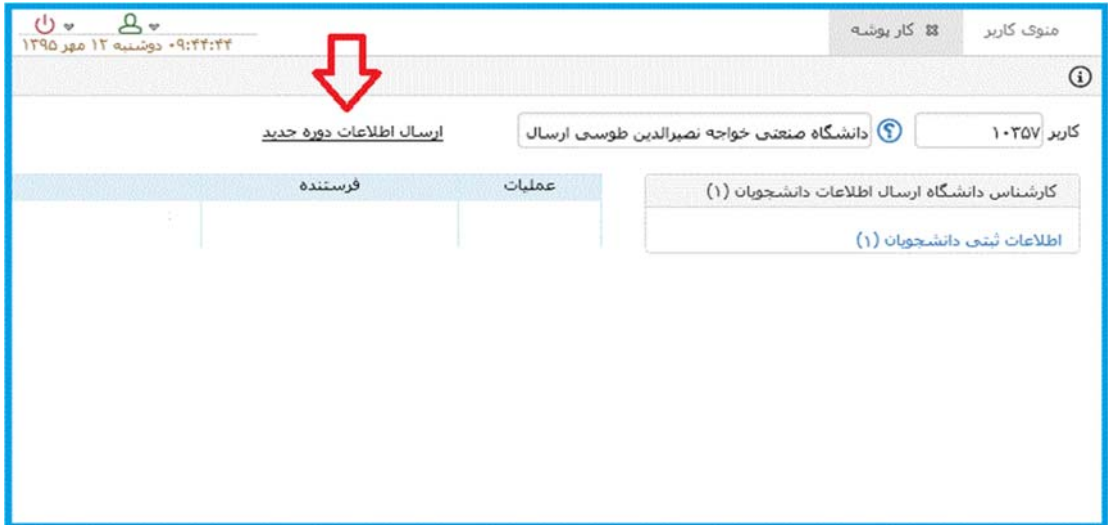

شكل

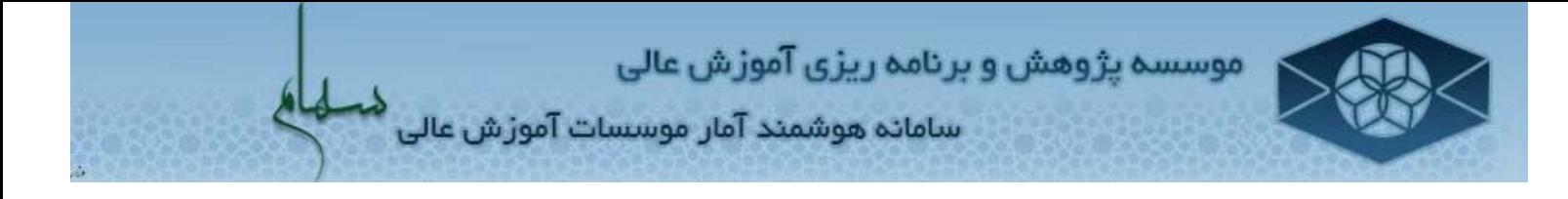

-۶ در پنجره "ارسال اطلاعات دانشجويان فعال"، برروي دكمه "ارسال فايل" كليك كرده و از پنجره **"**Upload to File Chose**"،** فايل اكسل مورد نظر انتخاب شود. (شكل 6 و 7)

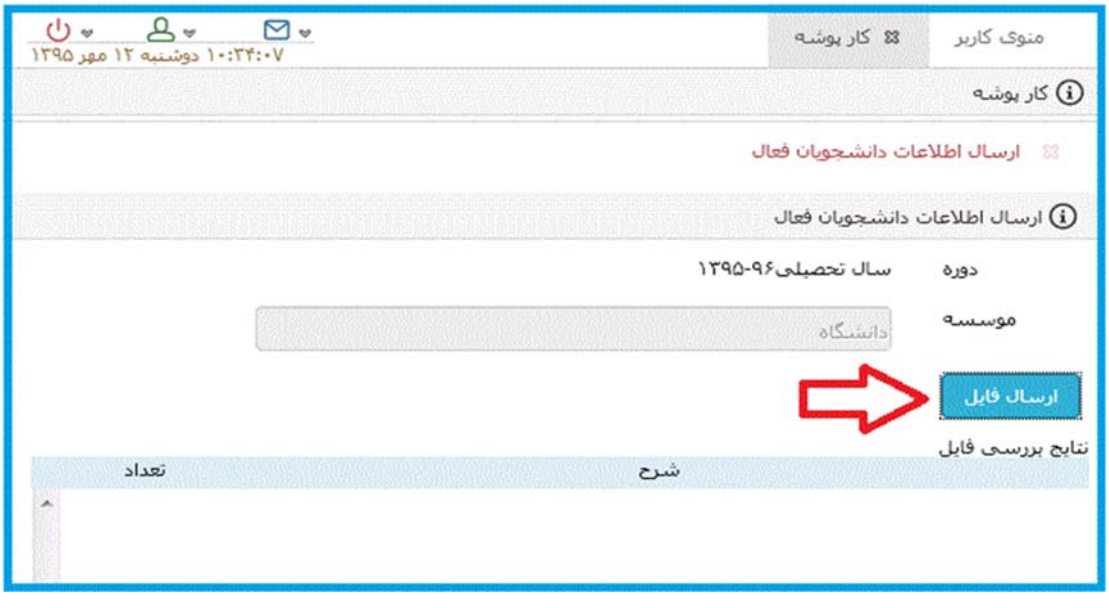

شكل 6

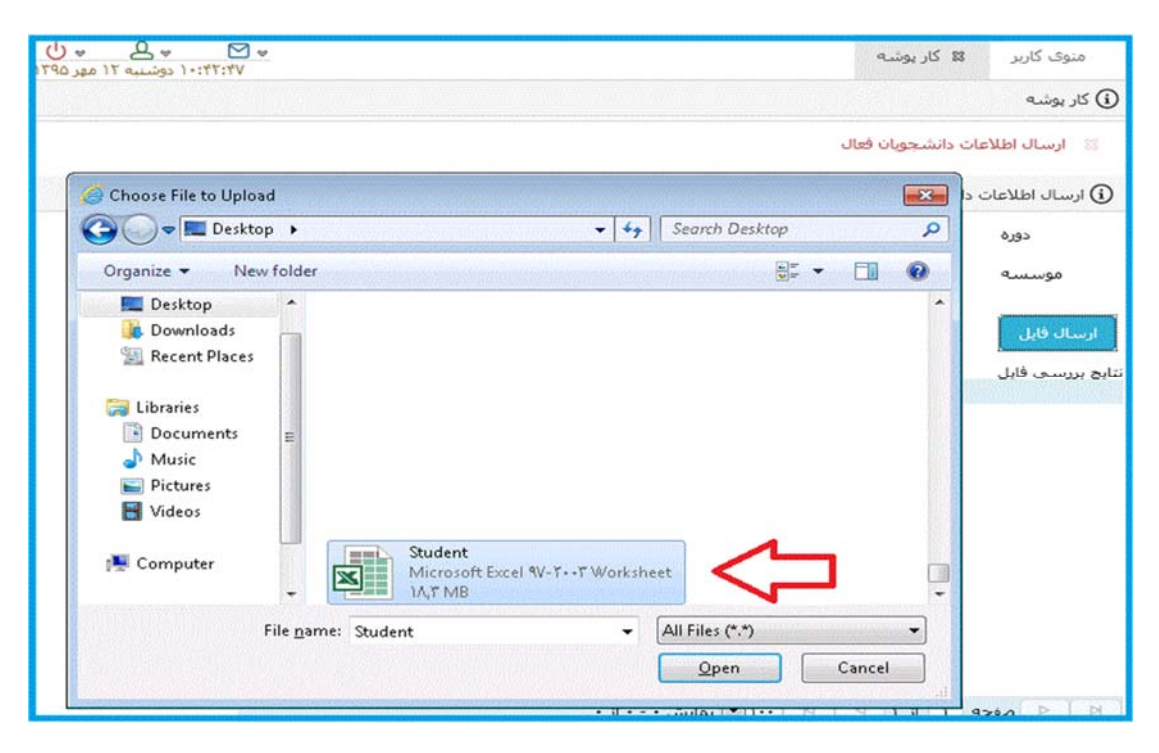

شكل 7

موسسه پژوهش و برنامه ریزی آموزش عالی سامانه هوشمند آمار موسسات آموزش عالی

- -٧ در اين مرحله،ارتباط ستون هاي فايل ارسال شده (جدول "مبدا") با فيلدهاي موجود در سيستم (جدول "مقصد") برقرار مي شود.
- براي ايجاد ارتباط، ابتدا شيت مورد نظر از ليست بازشوي "شيت" انتخاب شده و سپس رديف هاي مورد نياز از جدول هاي "مبداء" و "مقصد" انتخاب شود. سپس بر روي دكمه كليك شود. درصورت نياز به ايجاد ارتباط به طور يكجا بر روى دكمه <mark>« اينباط كلعه »</mark> كليك شود.
- براي حذف ارتباط، ابتدا بر روي رديف هاي مورد نظر از جدول هاي "مبداء" و "مقصد" كليك شده و سپس برروي دكمه كليك شود. درصورت نياز به حذف ارتباط به طور يكجا، بر روي دكمه <sup>فا</sup> حلق كليك شود.
- پس از تنظيم ارتباط جداول و جهت انتقال اطلاعات فايل به سيستم، بر روي دكمه "انتقال اطلاعات" كليك شود. (شكل ۸)

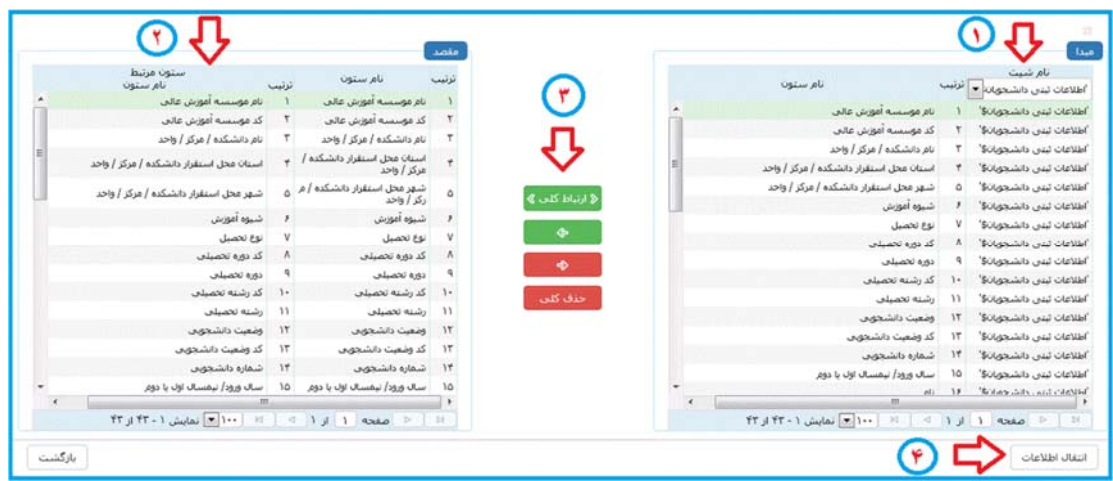

شكل 8

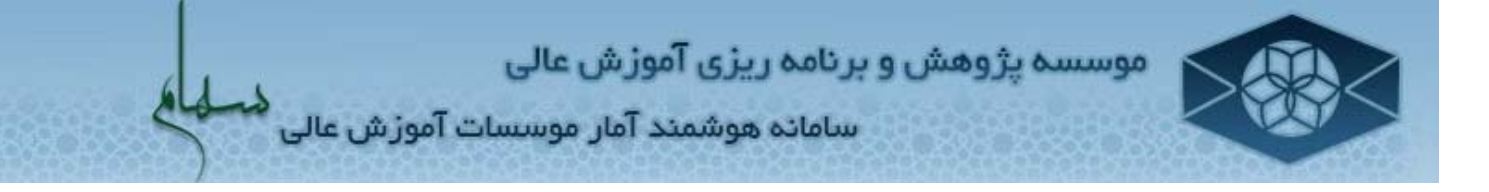

-٨ جهت معادلسازي مقادير مختلف ستون هاي فايل اكسل انتقال يافته با مقادير سرفصل كدهاي سيستم، از جدول "نتايج بررسي فايل" استفاده مي شود. (شكل9)

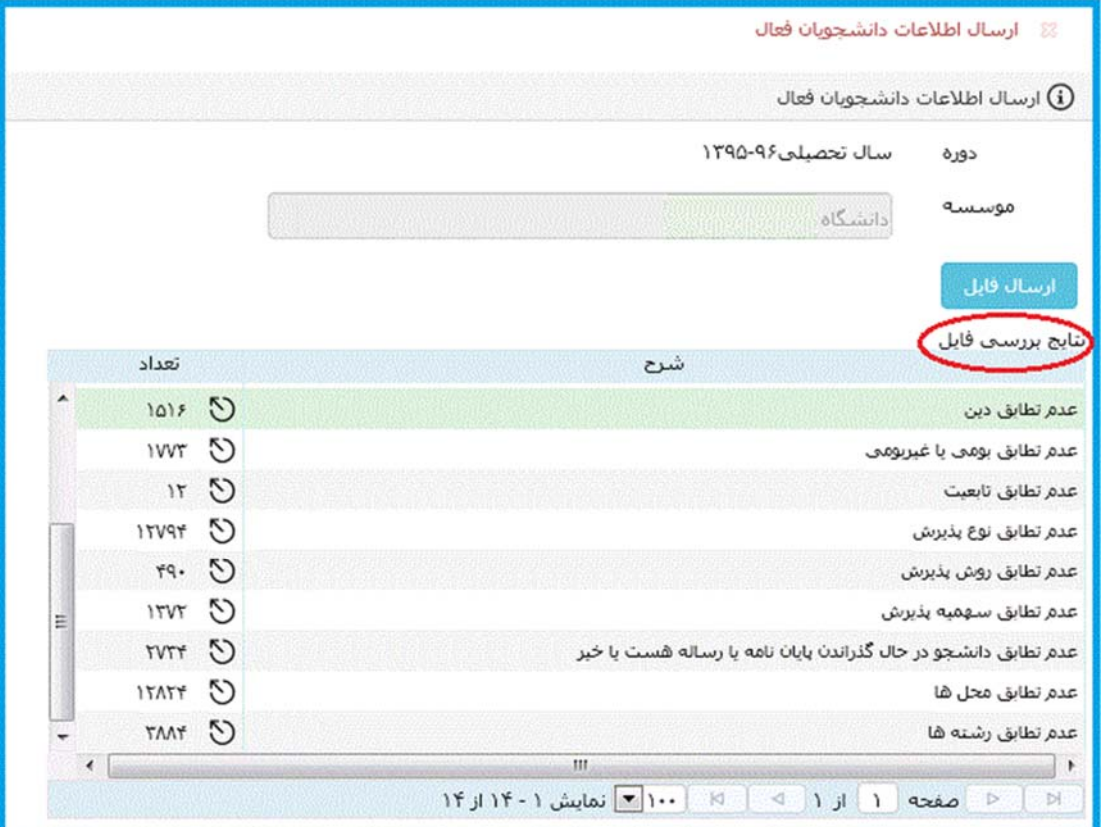

شكل 9

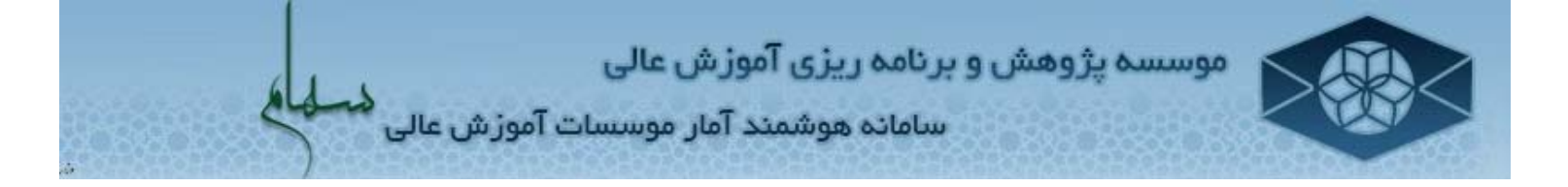

## **نحوه اصلاح "نتايج بررسي فايل"**

-١ جهت معادلسازي مقادير مختلف ستون هاي فايل اكسل انتقال يافته با مقادير سرفصل كدهاي سيستم، از جدول "نتايج بررسي فايل" استفاده مي شود. (شكل 10)

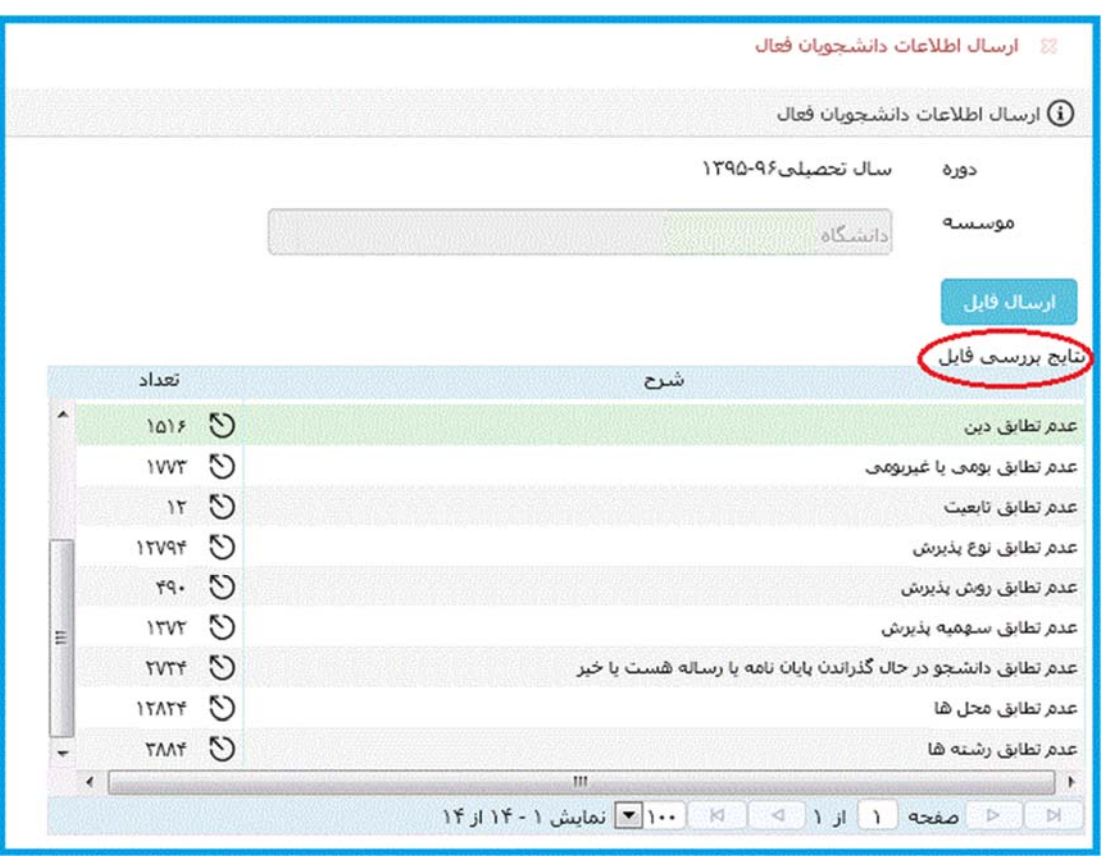

شكل 10

- درصورتي كه عدد ستون "تعداد"، غير از عدد صفر باشد، مقادير مربوط به رديف مورد نظر در فايل اكسل ارسال شده، بايد با مقادير متناظر در سيستم، معادلسازي شوند.
- لازم به ذكر است رديف هاي جدول "نتايج بررسي فايل"، سه دسته مي باشند. دسته اول مربوط به كدهاي سيستم ( مانند: "عدم تطابق دين"، "عدم تطابق تابعيت"، "عدم تطابق تابعيت" و... )، دسته دوم مربوط به اطلاعات "محل ها و شهرها" ("عدم تطابق محل ها") و دسته سوم مربوط به "رشته تحصيلي".

سامانہ هوشمند آمار موسسات آموزش عالی <sup>ک</sup>

- جهت معادل سازي هر رديف از دسته بندي هاي مذكور، برروي نشانه در ستون "تعداد" كليك شود. (شكل 11)
	- جهت دريافت فايل اكسل رديف مورد نظر، بر روي نشانه كليك شود. (شكل 11)

موسسه پژوهش و برنامه ریزی آموزش عالی

- **-** لازم به توضيح است كه با كليك بر روي نشانه و دريافت **فايل** Excel**،** شما مي توانيد از خطاي موجود در فايل Excel اصلي ارسالي مطلع شويد**.**
- **-** جهت رفع خطا حتماً اقدامات لازم در سيستم آموزش دانشگاه (اصلاح ركوردها) يا در فايل Excel اصلي ارسالي انجام و فايل دوباره بارگزاري شود.

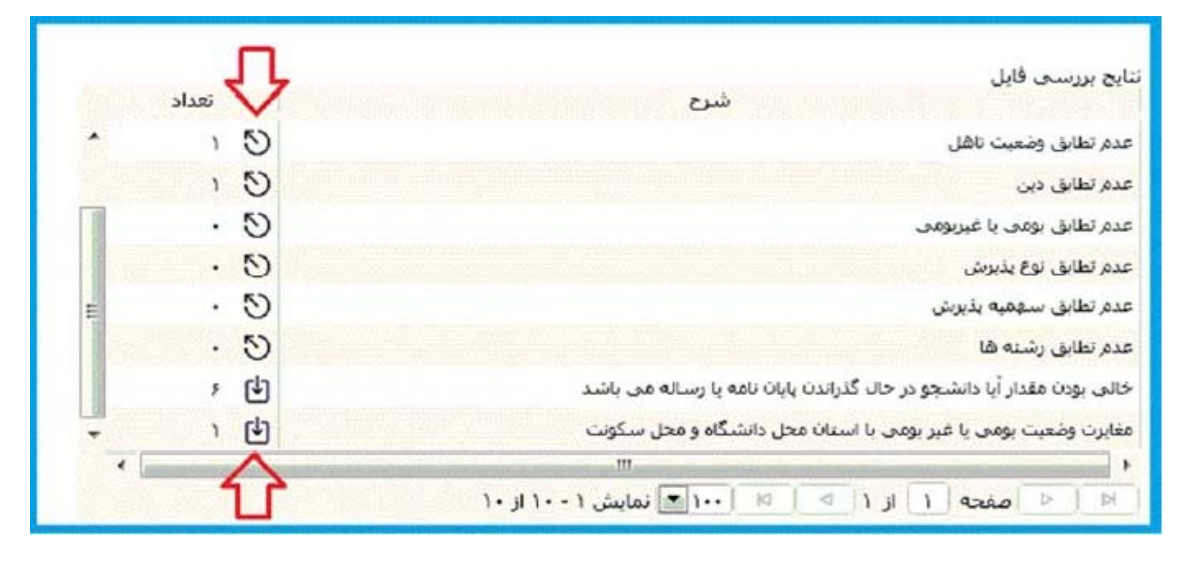

شكل 11

- -٢ جهت درج يا اصلاح كدهاي معادل موجود در سيستم در رديف مربوطه، برروي ستون "معادل با" كليك شود.
- لازم به ذكر است با توجه به دسته بندي رديف ها، يكي از پردازش هاي "نگاشت كدها"، "نگاشت محل" يا "نگاشت رشته" نمايش داده مي شود. (شكل هاي ،12 13 و 14)

موسسه پژوهش و برنامه ریزی آموزش عالی<br>سامانه هوشمند آمار موسسات آموزش عالی <sup>ف</sup>خله<mark>ا</mark>ی

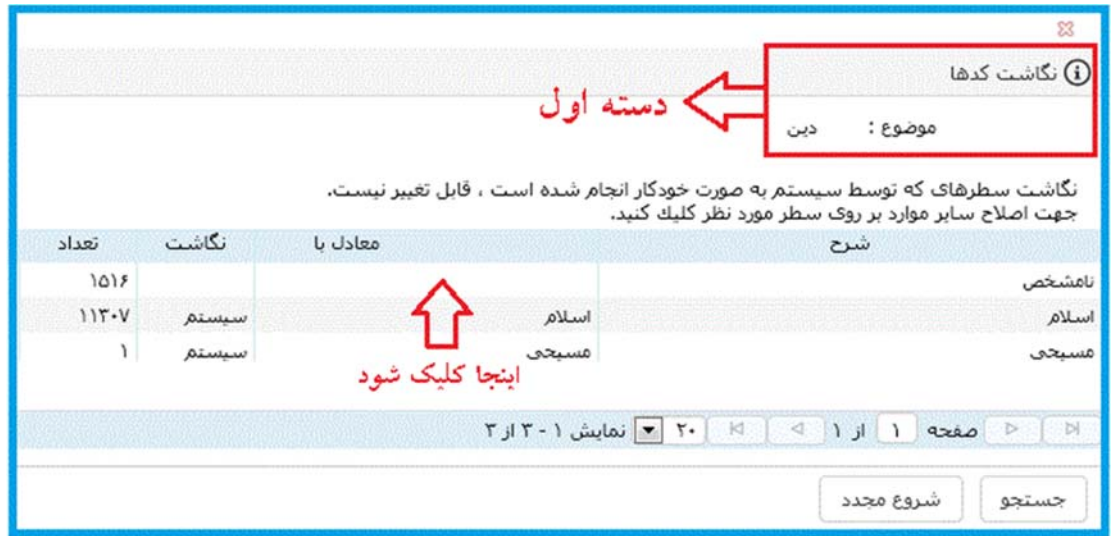

شكل

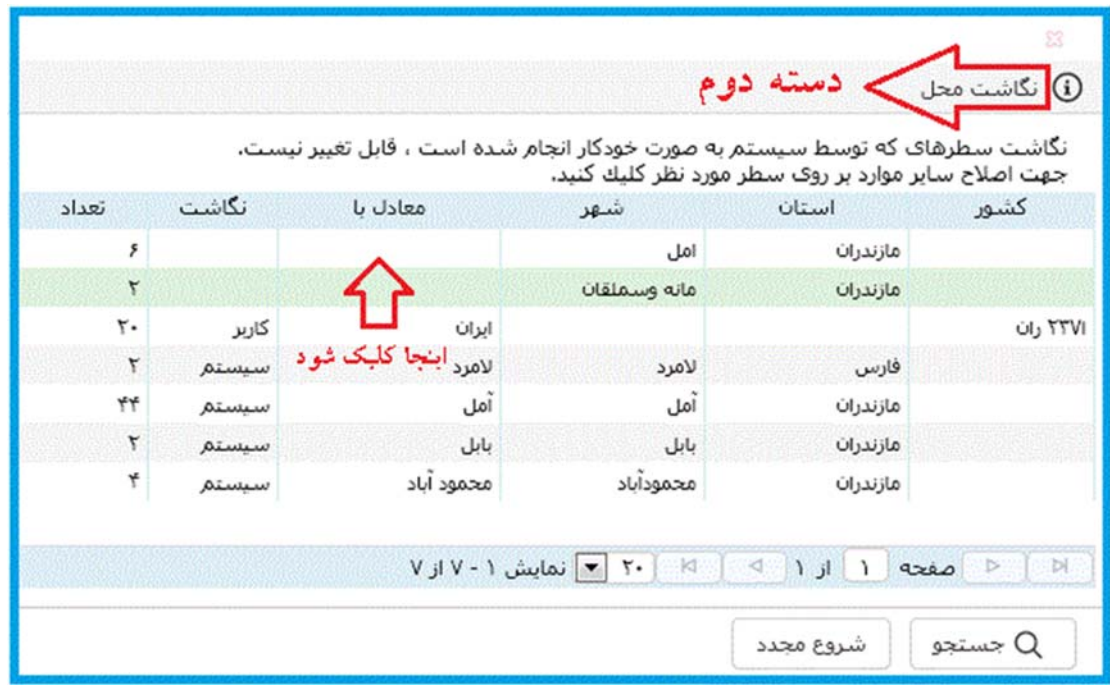

شكل

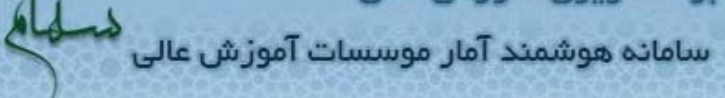

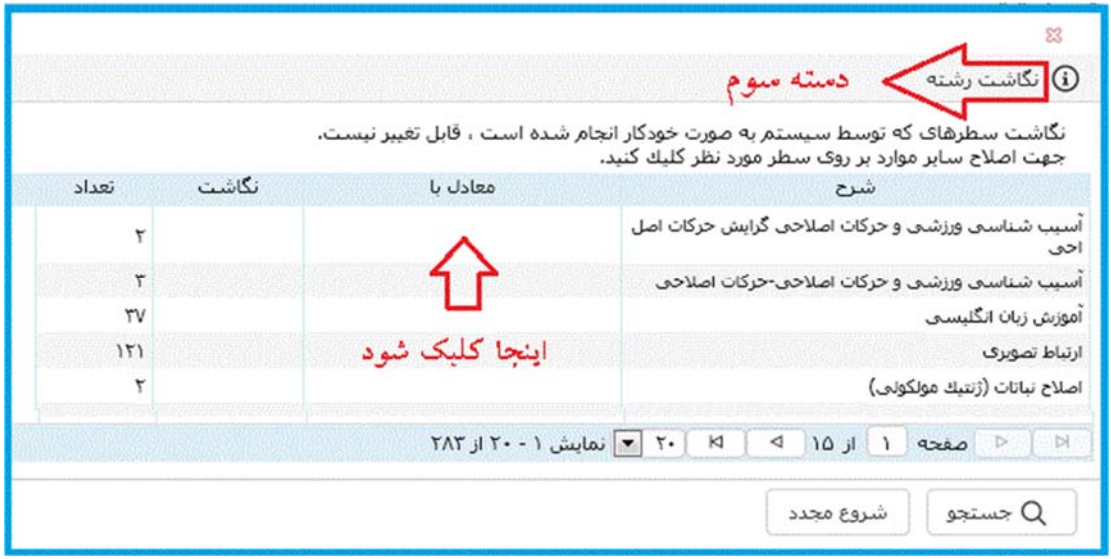

- شكل 14
- -٣ در پنجره نمايش داده شده، مقدار مورد نظر جستجو و انتخاب شده و برروي دكمه "اصلاح" كليك شود. (شكل هاي 15 و 16)

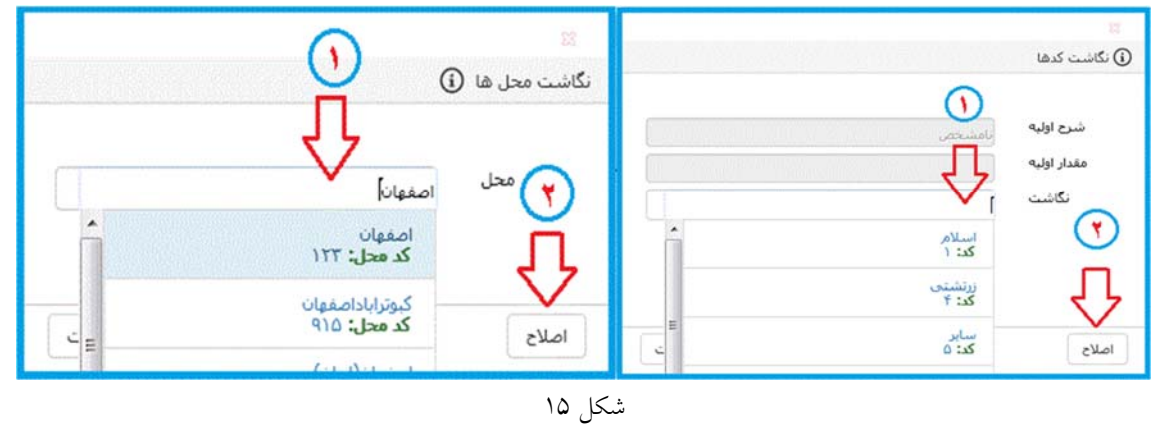

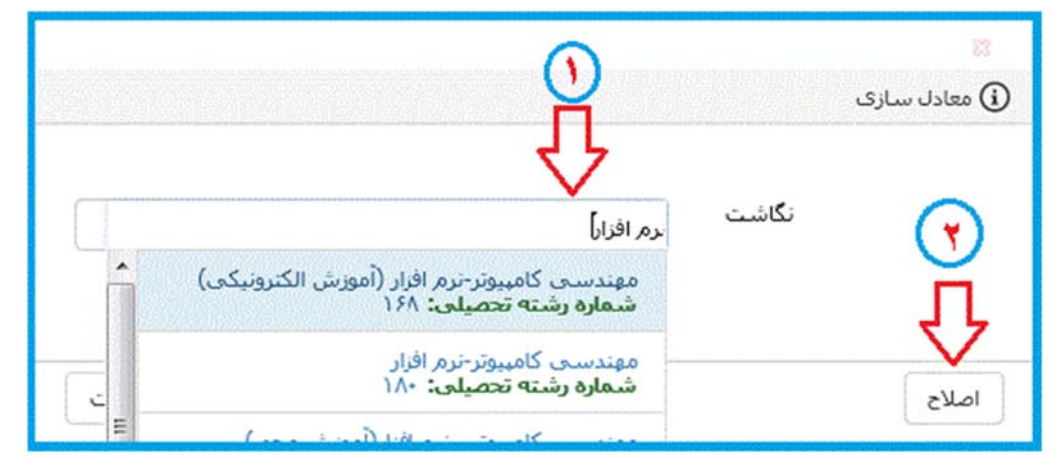

شكل 16

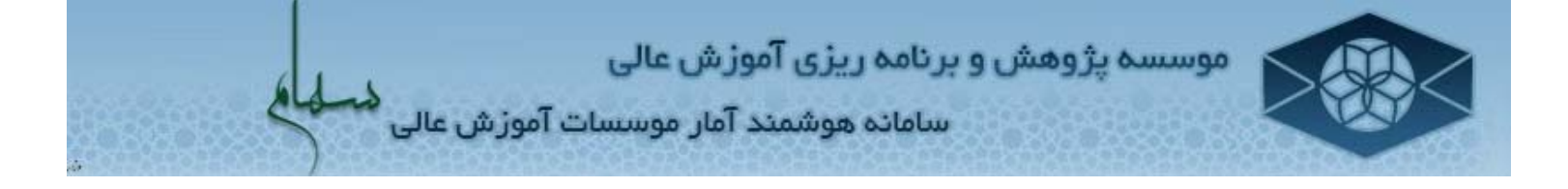

-۴ در پردازش "كار پوشه"، جهت ارسال درخواست انتقال فايل به مرحله بعد، برروي نشانه كليك شود. پس از ارسال فايل، دكمه از كارتابل شما حذف مي گردد و در قسمت گردش كار كه با علامت نشان داده مي شود، مشاهده مي كنيد كه اطلاعات شما به دست كارشناس موسسه پژوهش و برنامه ريزي رسيده است. دقت داشته باشيد تا زماني كه اطلاعات توسط كاربر تاييد نشده باشد، آمار به دست كارشناس موسسه نرسيده است**.** (شكل هاي ،17 18 و 19)

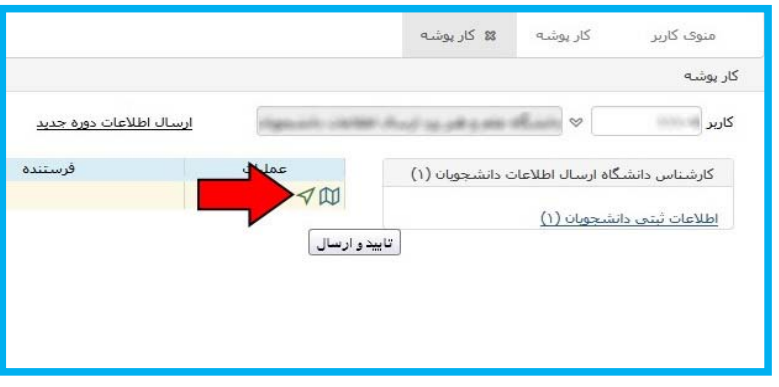

شكل 17

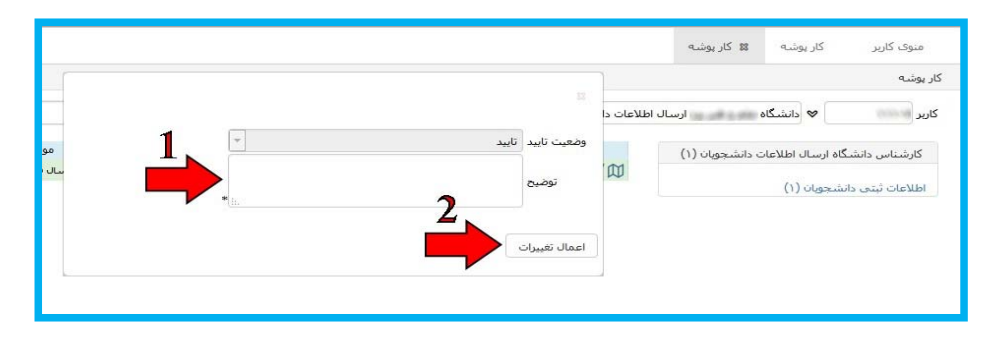

شكل 18

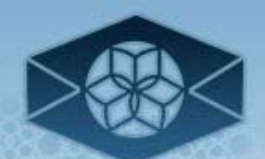

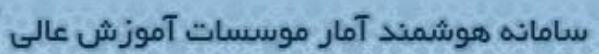

| وضعيت    |      | مرحله                       | سمت                                                               | اقدام كننده     | تارىخ ارسال                   |
|----------|------|-----------------------------|-------------------------------------------------------------------|-----------------|-------------------------------|
|          | تاسد |                             | کارشناس دانشگاه ارسال اطلاعات دانشجویان   کارشناس دانشگاه (ارسال  | مركز أموزش عالي | $11:55 - 1590/·V/5A$          |
| عدم تاسد |      | تابید ساختار فایل توسط کا   | کارشناس آمار موسسه - گروه ۱                                       |                 | $15:05 - 1790/·V/TA$          |
|          | تاسد |                             | کارشناس دانشگاه ارسال اطلاعات دانشجویان   ساختار فایل توسط کارشنا | مركز أموزش عالي | $17:55 - 1790/·V/5A$          |
| عدم تاسد |      | تابىد ساختار فايل توسط كا   | کارشناس آمار موسسه - گروه ۱                                       |                 | $11:57 - 1790/64.67$          |
|          | تاسد | ساختار فابل توسط كارشنا     | کارشناس دانشگاه ارسال اطلاعات دانشجویان                           | مركز اموزش عالى | $17:79 - 1790/·N·7$           |
|          |      | تابید ساختار فایل توسط کا   | کارشناس آمار موسسه - گروه ۱                                       |                 | $11:01 - 1790/-N - A$         |
|          | تاسد | کارشناس دانشگاه (دریاف      | کارشناس دانشگاه ارسال اطلاعات دانشجویان                           | مركز أموزش عالى | $11:0V - 1790/-N - A$         |
|          | تاسد | تایید رئیس دانشگاه          | رئیس دانشگاه                                                      | مركز أموزش عالف | $17:TV - 1790/-N - A$         |
|          | تاسد | تابید ساختار فایل توسط رل   | رئيس موسسه                                                        |                 | ۰۸:۱۵ - ۱۳۹۵/۰۸/۰۹ موسسه رئیس |
|          |      | ارجاع فايل نهايتي تابيد شده | کارشناس آمار موسسه - گروه ۱                                       |                 | $15:15 - 1790/-N11$           |
|          |      |                             | کارشناس آمار موسسه - گروه ۱ (فایل های   تایید نهائی شده           |                 |                               |
|          |      |                             |                                                                   |                 |                               |

شكل 19

نكته مهم :1 درصورت وجود اشكال در فايل ارسال شده، درخواست به كارپوشه شما برگشت داده خواهد شد.

نكته مهم ٢: مراحل گردش درخواست به صورت ذيل مي باشد:

- كارشناس دانشگاه (شروع) (تاييد)> كارشناس موسسه پژوهش (تاييد)> كارشناس دانشگاه (جهت اطلاع از تاييد فايل ارسال شده توسط كارشناس موسسه) (تاييد)> رئيس دانشگاه (تاييد) > رئيس موسسه پژوهش (تاييد)> پايان

- لازم به ذكر است در صورت عدم تاييد درخواست، بازگشت درخواست به مراحل قبلي به صورت ذيل مي باشد:

- كارشناس موسسه پژوهش (عدم تاييد)> كارشناس دانشگاه
	- رئيس دانشگاه ( عدم تاييد ) > كارشناس دانشگاه
	- رئيس موسسه پژوهش (عدم تاييد)> كارشناس موسسه

سامانه هوشمند آمار موسسات آموزش عالى

#### **تعاريف اقلام آماري**

تعاريف اقلام آماري، برگرفته از مجموعه تعاريف و مفاهيم آماري علوم، تحقيقات و فناوري مي باشد كه توسط مؤسسه پژوهش و برنامهريزي آموزش عالي در سال 1387 انتشار يافته است.

# **مؤسسه آموزش عالي**

سازماني كه با مجوز شوراي گسترش آموزش عالي براي توليد، توزيع، ترويج و انتشار دانش در يك يا چند حوزه علمي فعاليت ميكند.

- مؤسسه آموزش عالي دولتي مؤسسه آموزشعالي وابسته به يك وزارتخانه يا دستگاه اجرايي است كه تمام يا بخشي از بودجه آن از محل اعتبارات عمومي دولت تأمين ميشود. مؤسسه آموزشعاليغيردولتي- غيرانتفاعي
- مؤسسه آموزشعالي حقيقي يا حقوقي برخوردار از مديريت غيردولتي كه هزينههاي آن از طريق سرمايه بخش خصوصي، تسهيلات بخش عمومي، شهريه دانشجويي وكمكهاي مردمي تأمين ميشود.

**شيوه آموزش**  نوع فنّاوري به كارگرفته شده براي آموزش كه ميتواند در برگيرندة آموزش حضوري، نيمه حضوري، غيرحضوري باشد.

 آموزش حضوري آموزشي كه در آن، انتقال مفاهيم و يادگيري صرفاً از طريق برگزاري كلاسهاي حضوري، اعم از نظري و عملي، صورت ميگيرد. آموزش نيمه حضوري

آموزشي كه در آن، بخشي از انتقال مفاهيم و يادگيري، به صورت كلاس حضوري و بخشي ديگر با استفاده از رسانههاي نوشتاري، صوتي - تصويري و الكترونيكي صورت ميگيرد.

سامانه هوشمند آمار موسسات آموزش عالى

 آموزش غيرحضوري آموزشي كه در آن، انتقال مفاهيم و يادگيري، بدون شركت در كلاس و يا با استفاده از رسانههاي نوشتاري، صوتي - تصويري و الكترونيكي، صورت ميگيرد.

**\*آموزش مجازي جزو آموزش هاي غيرحضوري ميباشد**.

# **نوع تحصيل**  منظور از نوع تحصيل، گونهاي از نحوه برگزاري دورههاي آموزشءالي است كه در مؤسسات آموزشءالي كشور به شرح زير ارائه ميشود:

دوره روزانه

دوره تحصيلي كه پذيرفتهشده آزمون سراسري، بدون پرداخت شهريه و به صورت حضوري، در يكي از مؤسسات آموزشعالي (در نوبت اول كاري) تحصيل ميكند.

دوره شبانه

دوره تحصيلي كه پذيرفتهشده آزمون سراسري، با پرداخت شهريه و به صورت حضوري، در يكي از مؤسسات آموزش عالي (درنوبت دوم كاري) تحصيل ميكند.

- دوره فراگير فرآيند جايگزين آزمون سراسري براي دستيابي به آموزشعالي در دانشگاه پيامنور (و برخي ديگر دانشگاهها) است كه، به موجب آن، داوطلبان از طريق انتخاب و گذراندن تعدادي از دروس دوره در يك نيمسال تحصيلي، برابر ضوابط معين به عنوان دانشجو به دوره راه مييابند.
- آموزش الكترونيكي آموزشي كه در آن، انتقال مفاهيم و يادگيري در فضاي مجازي به صورت برخط يا برونخط و با استفاده از رسانههاي الكترونيكي، به صورت تعاملي يا غيرتعاملي صورت ميگيرد.

# **وضعيت تحصيلي**

ثبتنام شده

فردي كه برابر ضوابط معين پذيرفته شده و در يكي از موسسات آموزش عالي ثبتنام كرده است.

سامانه هوشمند آمار موسسات آموزش عالى

دانشجو

فرد پذيرفته شدهاي كه برابر ضوابط معين براي تحصيل در يكي از دورههاي رسمي آموزش عالي ثبت نام كند و به تحصيل اشتغال ورزد.

دانشآموخته

فردي كه يكي از دورههاي تحصيلي آموزش عالي را با موفقيّت به پايان رسانده است و برابر ضوابط معين مدرك تحصيلي دريافت ميكند.

**دوره تحصيلي (مقطع)**  فرآيندي آموزشي كه طي آن دانشجو تعداد معيني از واحدهاي درسي را ميگذراند و به دريافت دانشنامه دوره (كارداني، كارشناسي، كارشناسي ارشد، دكتري حرفهاي و دكتري تخصصي) نائل ميشود. كارداني پيوسته

دوره تحصيلي دو ساله كه پس از اخذ مدرك فني و حرفهاي يا كاردانش آغاز ميشود و با گذراندن تعداد واحد درسي معين به دريافت مدرك كارداني پيوسته ميانجامد.

كارداني ناپيوسته

دوره تحصيلي دو ساله در آموزش عالي است است كه پس از گذراندن تعداد واحد درسي معين به دريافت مدرك كارداني ميانجامد.

كارشناسي پيوسته

دوره تحصيلي چهارساله در آموزش عالي است كه پس از گذراندن تعداد واحد درسي معين به دريافت مدرك كارشناسي منجر ميشود.

كارشناسي ناپيوسته

دوره تحصيلي دو ساله در آموزش عالي است كه پس از دوره كارداني آغاز و پس از گذراندن تعداد واحد درسي معين به دريافت مدرك كارشناسي نائل ميگردد.

 كارشناسي ارشد پيوسته دوره تحصيلي شش ساله در آموزش عالي است كه پس از گذراندن تعداد واحد درسي معين به دريافت

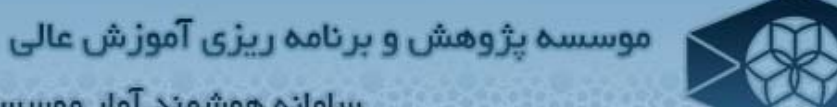

سامانه هوشمند آمار موسسات آموزش عالی

مدرك كارشناسي ارشد منجر ميشود.

- كارشناسي ارشد ناپيوسته دوره تحصيلي دو ساله در آموزش عالي است كه پس از دوره كارشناسي آغاز و پس از گذراندن تعداد واحد درسي معين به دريافت مدرك كارشناسي ارشد منجر ميشود.
- دكتري تخصصي دوره تحصيلي چهارساله در آموزش عالي است كه پس از دوره كارشناسي ارشد يا دكتري حرفهاي آغاز و پس از گذراندن تعداد واحد درسي معين به دريافت مدرك دكتري تخصصي منجر ميشود.
- دكتري حرفهاي دوره تحصيلي شش ساله در آموزش عالي است كه پس از گذراندن تعداد واحد درسي معين به دريافت مدرك دكتري حرفهاي منجر ميشود.

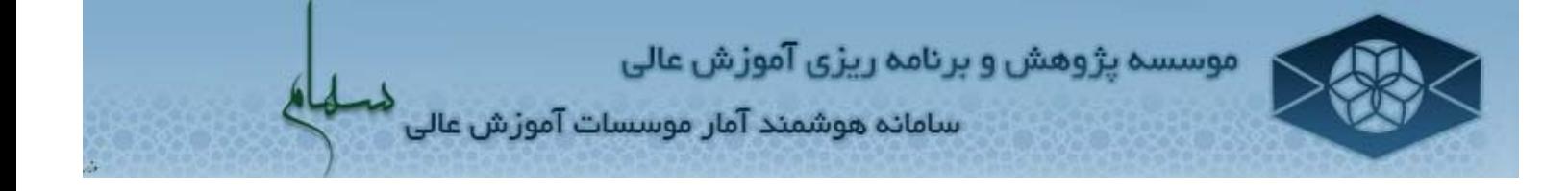

#### **تماس با ما**

درصورت مشاهده هر گونه سوال يا ابهام به يكي از روشهاي زير با ما تماس حاصل فرمائيد:

**تلفن**: ،23517147 ،22050372 ،22053183 ،23517184 ،23517140 ،23517135 ،22050299 23517126

**دورنگار**: 22050338

saham@irphe.ac.ir :**الكترونيكي پست**

www.irphe.ac.ir :**وبگاه**

**آدرس**: تهران، خيابان نلسون ماندلا (آفريقا)، كوي گلفام، پلاك ،70 موسسه پژوهش و برنامهريزي آموزش عالي، گروه پژوهشهاي آماري و فناوري اطلاعات

**كدپستي**: 1915673481